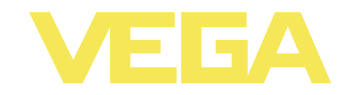

# **Руководство по эксплуатации VEGAPULS 68**

**4 … 20 mA/HART - двухпроводный**

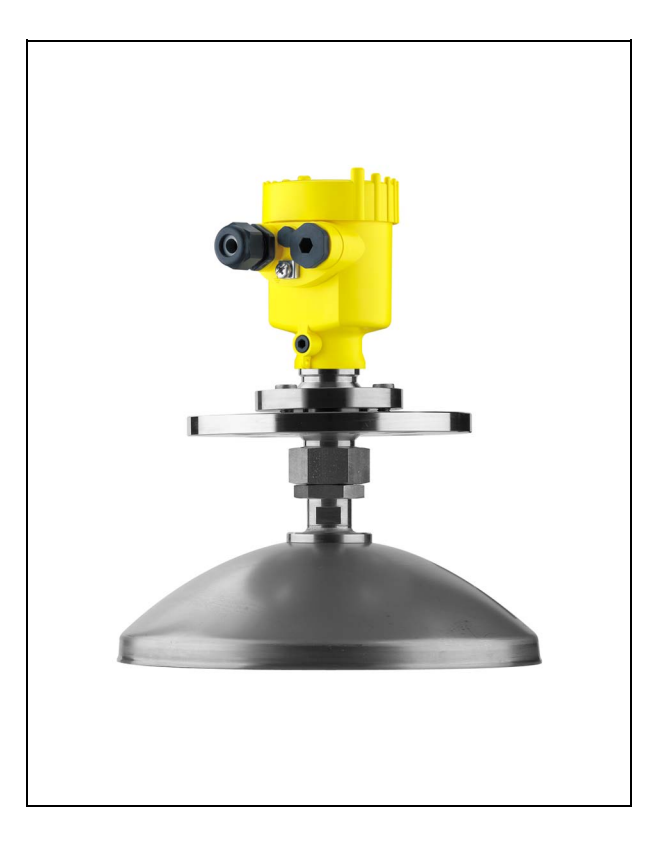

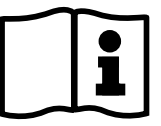

Document ID: 36535

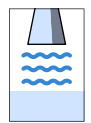

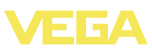

# **Содержание**

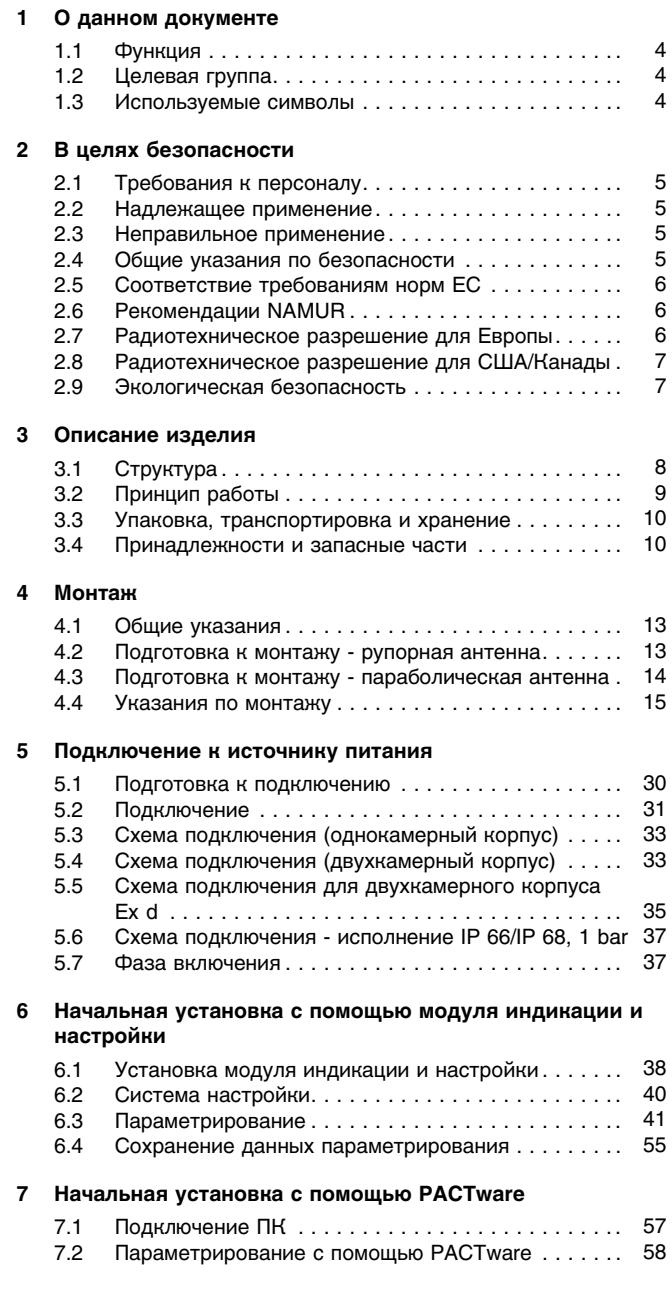

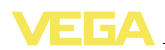

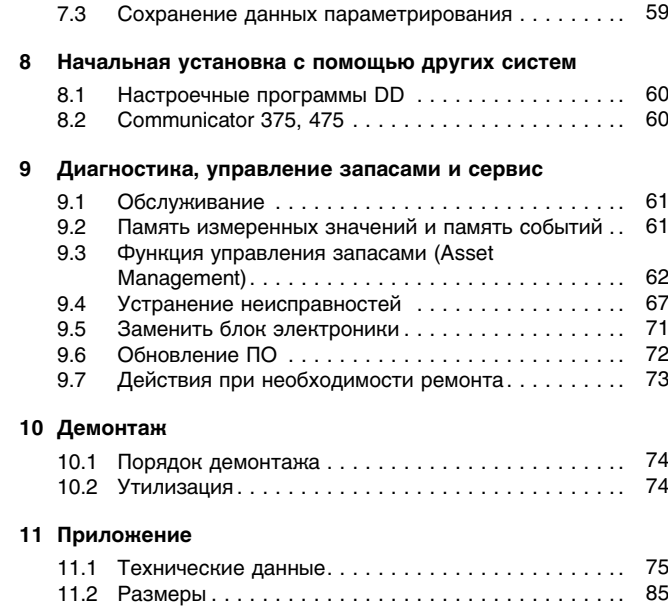

#### **Указания по безопасности для зон Ex**

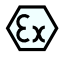

Для применения во взрывоопасных зонах следует соблюдать указания по безопасности для применения Ex, которые являются составной частью данного руководства по эксплуатации и прилагаются к нему для каждого поставляемого устройства с разрешением Ex.

Редакция: 2012-02-08

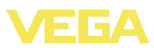

# **1 О данном документе**

### **1.1 Функция**

Данное руководство содержит необходимую информацию для монтажа, подключения и начальной настройки, а также важные указания по обслуживанию и устранению неисправностей. Перед пуском устройства в эксплуатацию ознакомьтесь с изложенными здесь инструкциями. Руководство по эксплуатации должно храниться в непосредственной близости от места эксплуатации устройства и быть доступно в любой момент.

# **1.2 Целевая группа**

Данное руководство по эксплуатации предназначено для обученного персонала. При работе персонал должен иметь и исполнять изложенные здесь инструкции.

### **1.3 Используемые символы**

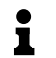

**Информация, указания, рекомендации** Символ обозначает дополнительную полезную информацию.

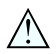

**Осторожно:** Несоблюдение данной инструкции может привести к неисправности или сбою в работе.

**Предупреждение:** Несоблюдение данной инструкции может нанести вред персоналу и/или привести к повреждению прибора. **Опасно:** Несоблюдение данной инструкции может привести к серьезному травмированию персонала и/или разрушению прибора.

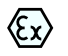

#### **Применения Ex**

Символ обозначает специальные инструкции для применений во взрывоопасных зонах.

#### l **Список**

Ненумерованный список не подразумевает определенного порядка действий.

## à **Действие**

Стрелка обозначает отдельное действие.

#### 1 **Порядок действий**

Нумерованный список подразумевает определенный порядок действий.

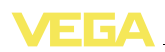

# **2 В целях безопасности**

### **2.1 Требования к персоналу**

Данное руководство предназначено только для обученного и допущенного к работе с прибором персонала.

При работе с устройством требуется всегда иметь необходимые средства индивидуальной защиты.

# **2.2 Надлежащее применение**

Уровнемер VEGAPULS 68 предназначен для непрерывного измерения уровня.

Характеристику области применения см. в гл. "*Описание*".

Эксплуатационная безопасность устройства обеспечивается только при надлежащем применении в соответствии с данными, приведенными в руководстве по эксплуатации и дополнительных инструкциях.

# **2.3 Неправильное применение**

Не соответствующее назначению применение прибора является потенциальным источником опасности и может привести, например, к переполнению емкости или повреждению компонентов установки из-за неправильного монтажа или настройки.

# **2.4 Общие указания по безопасности**

Устройство соответствует современному уровню техники с учетом общепринятых требований и норм. Устройство разрешается эксплуатировать только в исправном и технически безопасном состоянии. Ответственность за безаварийную эксплуатацию лежит на лице, эксплуатирующем устройство.

Лицо, эксплуатирующее устройство, также несет ответственность за соответствие техники безопасности действующим и вновь устанавливаемым нормам в течение всего срока эксплуатации.

При эксплуатации необходимо соблюдать изложенные в данном руководстве указания по безопасности, действующие требования к монтажу электрооборудования, а также нормы и условия техники безопасности.

Для обеспечения безопасности и соблюдения гарантийных обязательств, любое вмешательство, помимо мер, описанных в данном руководстве, может осуществляться только персоналом, уполномоченным изготовителем. Самовольные переделки или изменения категорически запрещены.

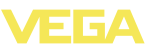

Следует также учитывать нанесенные на устройство маркировки и указания по безопасности.

Радарные уровнемеры имеют, в зависимости от исполнения, частоту излучения в диапазоне С или в диапазоне К. Мощность излучения значительно ниже допустимых международными нормами предельных значений. При надлежащем применении прибор не представляет опасности для здоровья.

# **2.5 Соответствие требованиям норм ЕС**

Данное устройство выполняет требования соответствующих директив Европейского союза, что подтверждено испытаниями и знаком соответствия CE.

Декларацию соответствия можно загрузить с нашей домашней страницы.

#### **Только для исполнения Ex-d-ia**

Устройство предназначено для промышленного применения. Уровень помех, проводимых и излучаемых при применении устройства Класса A по EN 61326-1, для промышленных условий является обычным. При применении устройства в других условиях необходимо принять меры для обеспечения электромагнитной совместимости с другими устройствами.

# **2.6 Рекомендации NAMUR**

Объединение NAMUR представляет интересы автоматизации промышленных технологических процессов в Германии. Выпущенные Рекомендации NAMUR действуют как стандарты в сфере промышленного приборного обеспечения.

Устройство выполняет требования следующих Рекомендаций NAMUR.

- NE 21 Электромагнитная совместимость оборудования
- NE 43 Уровень сигнала для информации об отказе измерительных преобразователей
- l NE 53 Совместимость промышленных приборов и компонентов индикации/настройки
- l NE 107 Самоконтроль и диагностика промышленных устройств

Дополнительные сведения см. на www.namur.de.

### **2.7 Радиотехническое разрешение для Европы**

Устройство разрешено к применению на закрытых емкостях в соответствии с EN 302372-1/2 (2006-04).

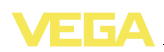

### **2.8 Радиотехническое разрешение для США/ Канады**

Данное устройство соответствует требованиям FCC, ч. 15. При эксплуатации следует соблюдать оба следующие условия:

- l Прибор не должен быть источником электромагнитных помех, и
- l Прибор должен быть нечувствительным к электромагнитным помехам, а также к помехам, которые могут вызывать нежелательные режимы работы.

Изменения, которые не были явным образом одобрены изготовителем, ведут к отмене разрешения FCC/IC.

Устройство соответствует IC RSS-210.

Устройство может эксплуатироваться только в закрытых емкостях из металла, бетона или армированного стекловолокном пластика.

# **2.9 Экологическая безопасность**

Защита окружающей среды является одной из наших важнейших задач. Принятая на нашем предприятии система экологического контроля сертифицирована в соответствии с DIN EN ISO 14001 и обеспечивает постоянное совершенствование комплекса мер по защите окружающей среды.

Защите окружающей среды будет способствовать соблюдение рекомендаций, изложенных в следующих разделах данного руководства:

- l Глава "*Упаковка, транспортировка и хранение*"
- l Глава "*Утилизация*"

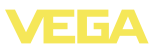

# **Описание изделия**

# **.1 Структура**

#### **Типовой шильдик**

Типовой шильдик содержит важные данные для идентификации и применения прибора:

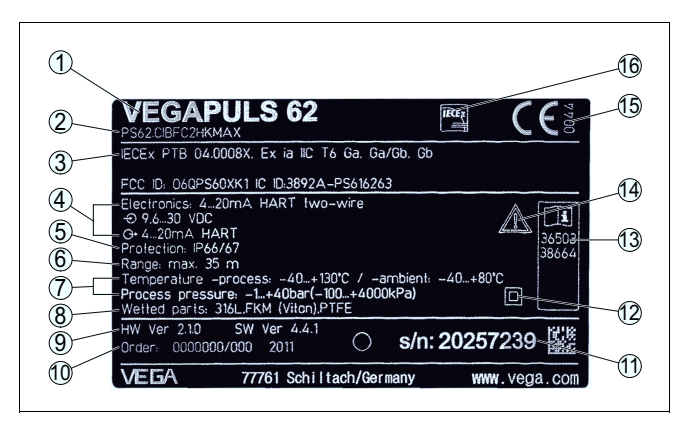

*Рис. 1: Данные на типовом шильдике (пример)*

- *Тип устройства*
- *Код изделия*
- *Разрешения*
- *Питание и сигнальный выход электроники*
- *Степень защиты*
- *Диапазон измерения*
- *Температура и давление процесса, давление процесса*
- *Материал контактирующих деталей*
- *Версия аппаратного и программного обеспечения*
- *Номер заказа*
- *Серийный номер устройства*
- *Символ класса защиты прибора*
- *Идент. номера документации*
- *Указание по соблюдению документации устройства*
- *Орган по сертификации для маркировки CE*
- *Директива*

#### **Серийный номер**

По обозначенному на шильдике прибора серийному номеру на нашей домашней странице можно получить следующие данные:

- l Код исполнения устройства (HTML)
- Дата отгрузки с завода (HTML)
- l Особенности устройства в соответствии с заказом (HTML)
- l Руководство по эксплуатации в редакции на момент отгрузки с завода (PDF)
- l Данные датчика в соответствии с заказом для замены электроники (XML)
- Сертификат проверки точности измерения (PDF)

Указанная информация может быть получена на www.vega.com в разделе "*Service*" - "*VEGA Tools*" и "*serial number search*".

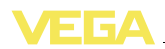

**Сфера действия данного руководства по эксплуатации**

**Комплект поставки**

Данное руководство по эксплуатации действует для следующих исполнений устройства:

- l Аппаратное обеспечение 2.1.1 и выше
- l Программное обеспечение 4.4.0 и выше

Комплект поставки включает:

- Радарный уровнемер
- Документация
	- Данное руководство по эксплуатации
	- Сертификат проверки точность измерения (вариант)
	- Руководство по эксплуатации "*Модуль индикации и настройки*" (вариант)
	- Дополнительная инструкция "*Модуль мобильной связи GSM/GPRS*" (вариант)
	- Инструкция "*Модуль индикации и настройки с подогревом*" (вариант)
	- Инструкция "*Штекерный разъем для датчиков непрерывного измерения*" (вариант)
	- "*Указания по безопасности*" (для исполнений Ex)
	- При необходимости, прочая документация

# **3.2 Принцип работы**

Радарный уровнемер VEGAPULS 68 предназначен для непрерывного измерения уровня сыпучих продуктов, в том числе при сложных условиях и больших диапазонах измерения. Уровнемер идеально применим для измерения уровня в высоких силосах, больших бункерах, камнедробилках и плавильных печах. Прибор с с различными исполнениями антенны и из различных материалов является оптимальным решением для практически любых применений и процессов. **Область применения**

> Устройство применяется также для измерения уровня жидкостей.

В зависимости от области применения применяются различные исполнения:

- l Малые силосы и емкости, измерение практически всех сыпучих продуктов: **Рупорная антенна**
- l Большие силосы и емкости, измерение сыпучих продуктов с низким значением ε<sub>г</sub>: **Параболическая антенна**
- l Жидкости: **Параболическая антенна**

Устройство может применяться на продуктах со значением диэлектрической постоянной  $\varepsilon$ <sub>г</sub> ≥1,5. Действительно достижимое значение зависит от условий измерения и антенной системы.

Антенна радарного датчика излучает короткие радарные импульсы длительностью прибл. 1 нс и принимает их в виде эхосигналов, отраженных от поверхности продукта. Время прохождения радарного импульса от излучения до приема пропор-**Принцип действия**

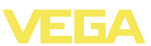

ционально расстоянию до поверхности продукта, т.е. уровню. Определенный таким образом уровень преобразуется в соответствующий выходной сигнал и выдается в виде измеренного значения.

# **3.3 Упаковка, транспортировка и хранение**

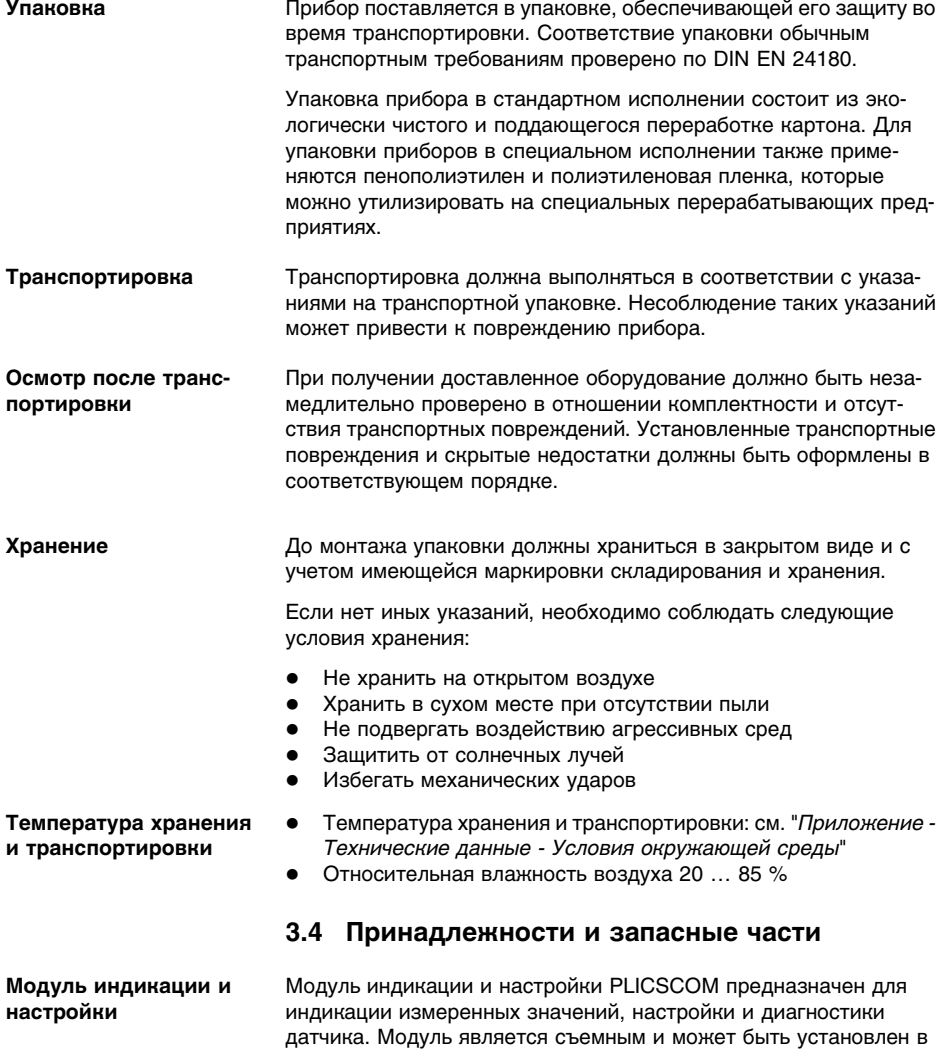

датчике и снят с него в любое время.

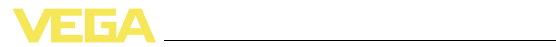

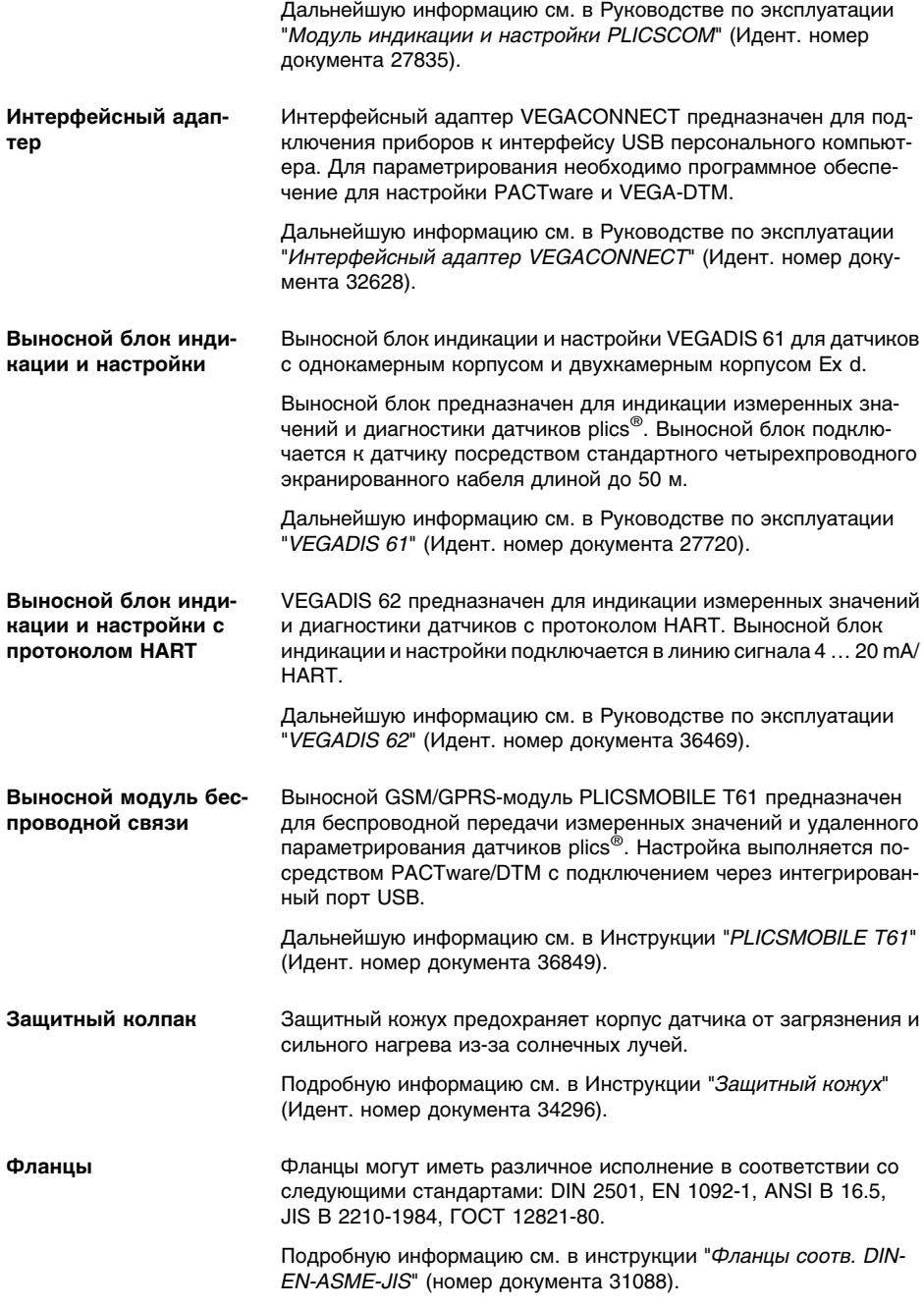

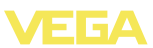

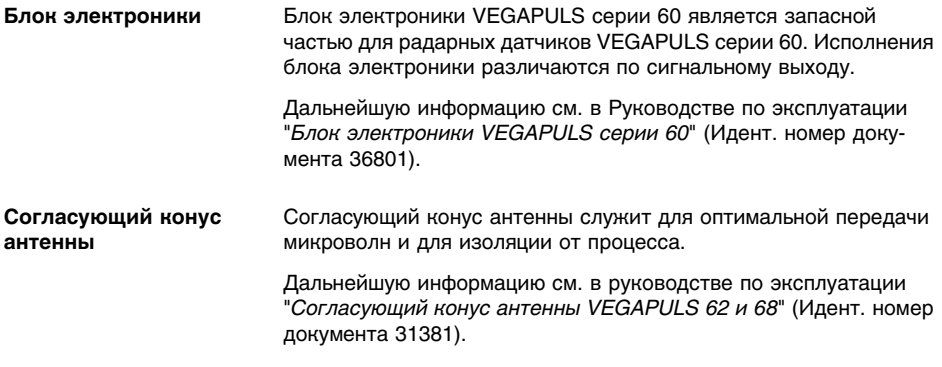

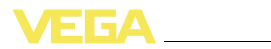

# **4 Монтаж**

# **4.1 Общие указания**

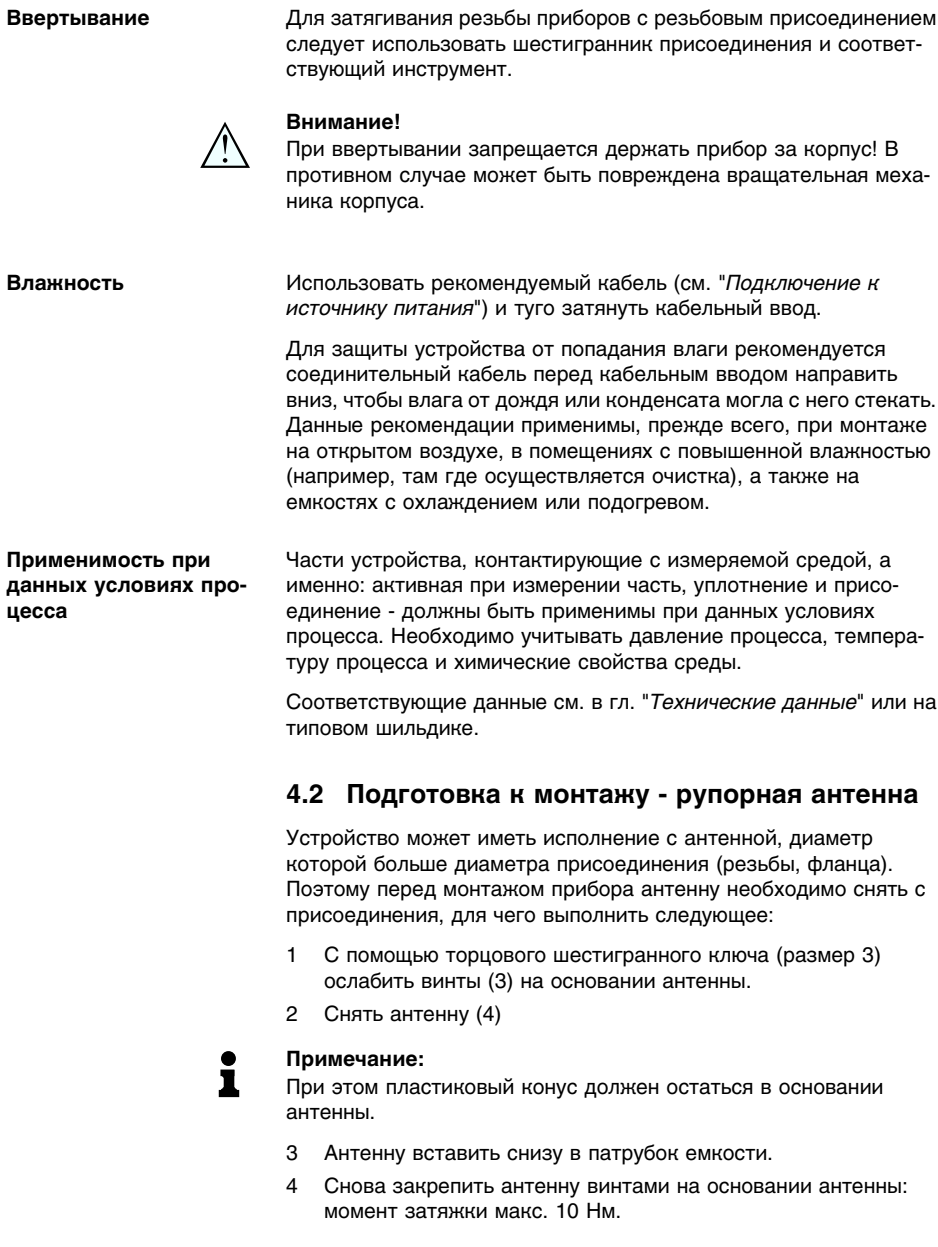

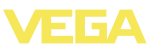

#### **Примечание:**

 $\bullet$ 

Радарный уровнемер со входом для подключения воздушной продувки антенны или с удлинением антенны имеет насечку на основании антенны. Эта насечка должна совпадать с меткой на присоединении (эта метка указывает положение плоскости поляризации радарного сигнала).

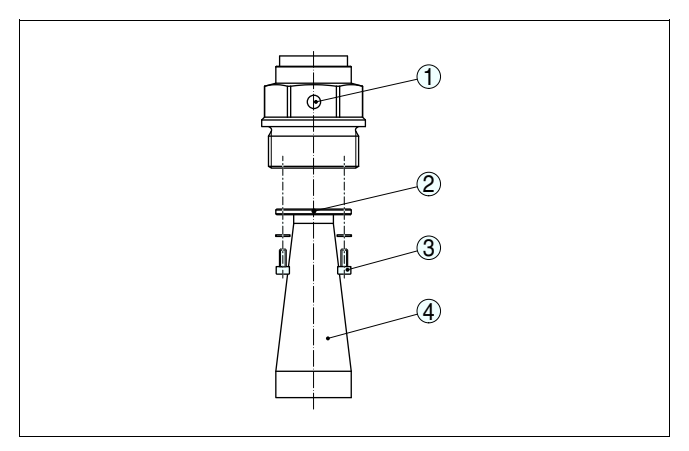

*Рис. 2: Демонтаж рупорной антенны*

- *1 Метка плоскости поляризации*
- *2 Метка на основании антенны*
- *3 Винты на основании антенны*
- *4 Антенна*

# **4.3 Подготовка к монтажу - параболическая антенна**

Устройство может иметь исполнение с антенной, диаметр которой больше диаметра присоединения (резьбы, фланца). Поэтому перед монтажом прибора антенну необходимо снять с фланца, для чего выполнить следующее:

- 1 VEGAPULS 68 с фланцем закрепить, например, в тисках.
- 2 Соединительную деталь (3) держать за лыски гаечным ключом (размер 22).
- 3 Гаечным ключом (размер 36) полностью отвернуть контргайку (2) в направлении антенны.
- 4 Гаечным ключом (размер 41) полностью отвернуть накидную гайку (1) в направлении антенны.
- 5 Снять параболическую антенну (4), сдвигая ее вдоль оси.
- 6 Фланец датчика установить на переходном фланце и закрепить.
- 7 Проверить наличие и целостность уплотнительного О-кольца на соединительной детали.

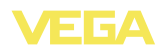

#### **Примечание:**

î

Поврежденное уплотнительное О-кольцо следует заменить: FKM (Viton) арт. № 2.28248, FFKM (Kalrez 6375) арт. № 2.27351

- 8 Снова установить параболическую антенну (4).
- 9 Гаечным ключом (размер 41) затянуть накидную гайку (1), момент затяжки макс. 50 Нм.
- 10 Гаечным ключом (размер 36) затянуть контргайку (2), момент затяжки макс. 40 Нм.

#### **Примечание:**

Для обеспечения достаточного объема подачи воздуха у исполнения со входом для подключения воздушной продувки отверстия в антенне и в присоединении должны совпадать. (Воздух через эти отверстия направляется на фидерную систему. Обдув всей параболической антенны не предусматривается).

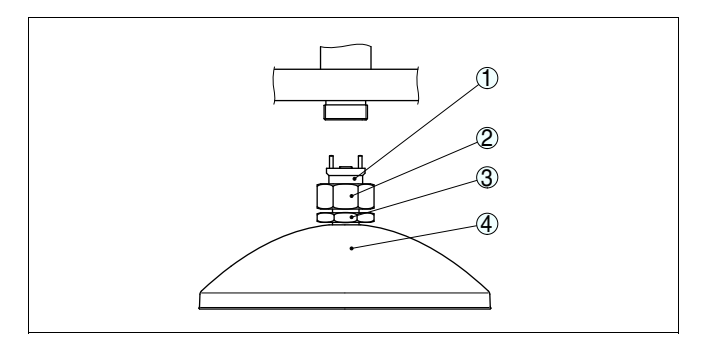

*Рис. 3: Демонтаж параболической антенны*

- *1 Соединительная деталь*
- *2 Накидная гайка*
- *3 Контргайка*
- *4 Параболическая антенна*

#### **4.4 Указания по монтажу**

На сопровождающих указания по монтажу рисунках показан радарный уровнемер с рупорной антенной. Данные указания действительны, в применимых пределах, также и для исполнения с параболической антенной. **Рупорная и параболическая антенна**

Излучаемые датчиком радарные импульсы являются электромагнитными волнами. Плоскость поляризации определяется направлением электрической составляющей. Поворачивая прибор на присоединительном фланце или в резьбовом патрубке, можно за счет положения плоскости поляризации добиться заметного уменьшения влияния ложных эхосигналов. **Плоскость поляризации**

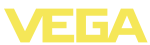

Плоскость поляризации обозначена метками на присоединении прибора.

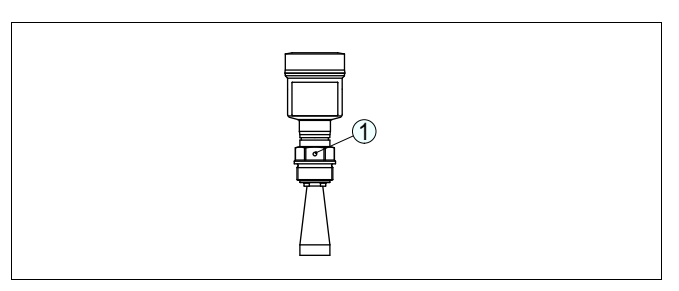

*Рис. 4: Положение плоскости поляризации при резьбовом исполнении*

*1 Метка*

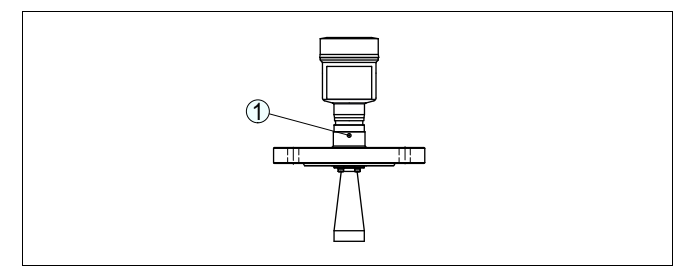

*Рис. 5: Положение плоскости поляризации при фланцевом исполнении 1 Метка*

#### **Монтажное положение**

Датчик следует монтировать на расстоянии не менее 200 мм (7.874 in) от стенки емкости.

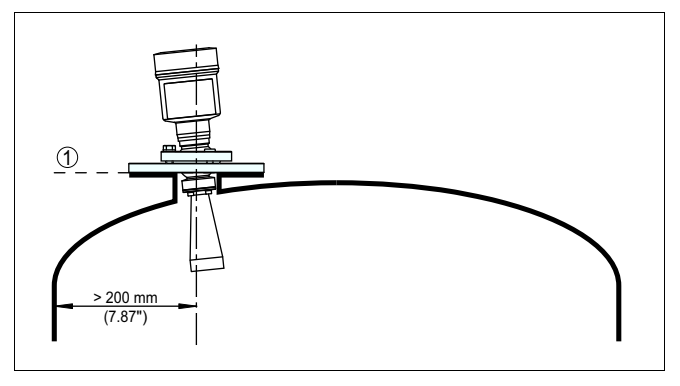

*Рис. 6: Монтаж радарного датчика на округлой крыше емкости*

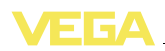

Если указанное выше расстояние обеспечить невозможно (особенно если вероятно накопление осадка продукта на стенке емкости), то при начальной установке необходимо создать память помех. Рекомендуется повторно создать память помех с уже накопившимся осадком на стенке емкости.

При монтаже датчика слишком близко к потоку загружаемого продукта может возникать искажение микроволнового сигнала. Наилучшей будет монтажная позиция напротив загрузки. Чтобы избежать сильного загрязнения, расстояние до фильтра или пылеотвода должно быть как можно больше. **Втекающий продукт**

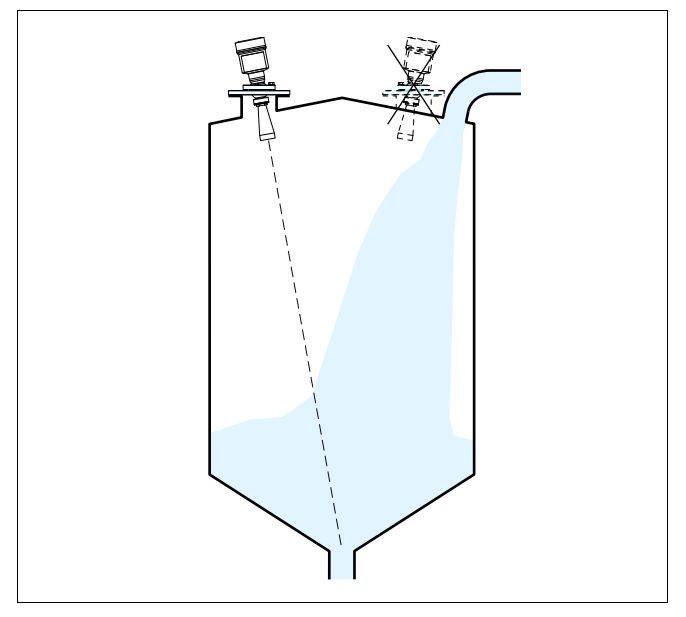

*Рис. 7: Монтаж радарного датчика при втекающем продукте*

Высота монтажного патрубка должна быть такой, чтобы край антенны датчика немного выступал из патрубка.

**Патрубок**

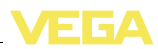

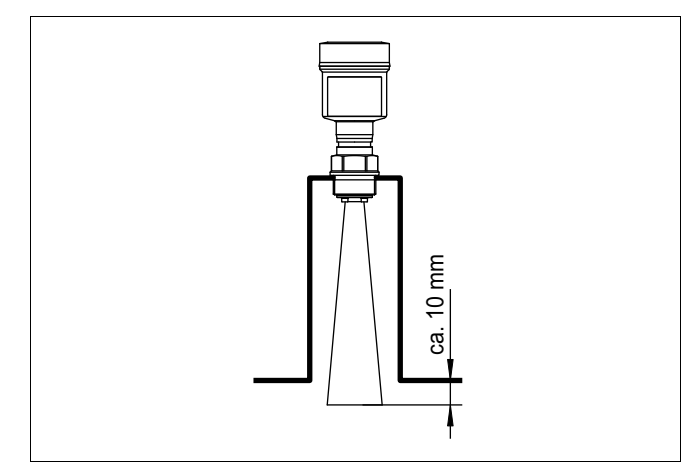

*Рис. 8: Рекомендуемые размеры монтажного патрубка для прибора с рупорной антенной*

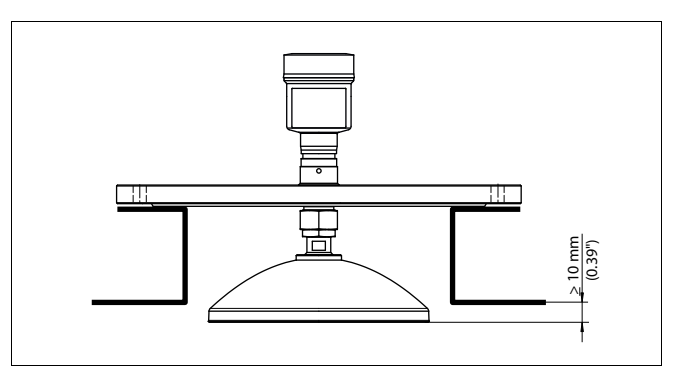

*Рис. 9: Рекомендуемые размеры монтажного патрубка для прибора с параболической антенной*

При использовании поворотного крепления следует учитывать, что расстояние между антенной и патрубком при наклоне сокращается. Это может привести к дополнительным ложным отраженным сигналам и повлиять на результаты измерения в ближней зоне.

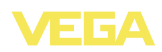

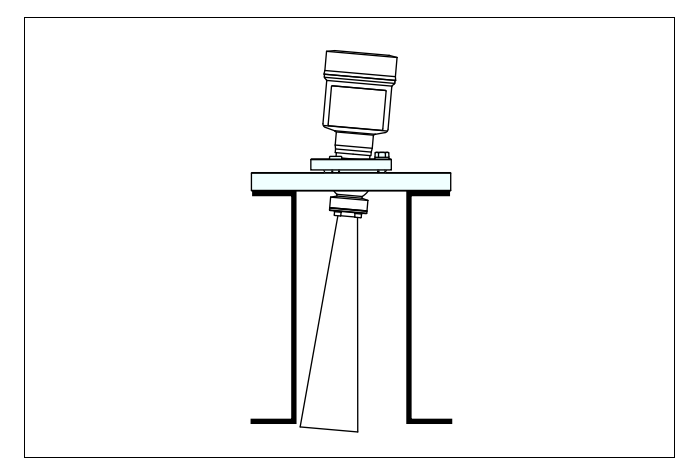

*Рис. 10: Расстояние между антенной и патрубком для рупорной антенны*

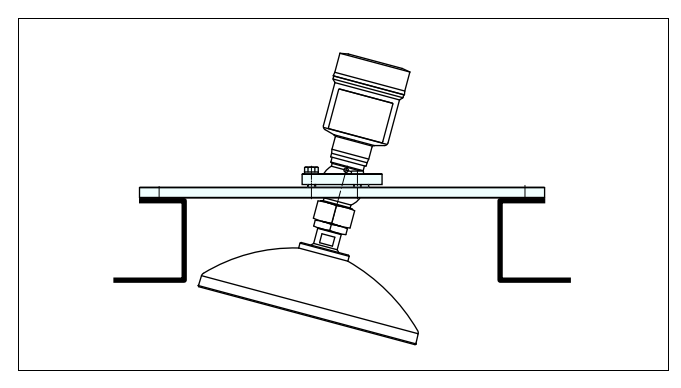

*Рис. 11: Расстояние между антенной и патрубком для параболической антенны*

На продуктах с хорошими отражательными свойствами VEGAPULS 68 с рупорной антенной можно монтировать также на высоких патрубках (ориентировочные размеры патрубков см. на рисунке ниже). При этом необходимо создать память помех.

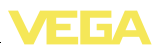

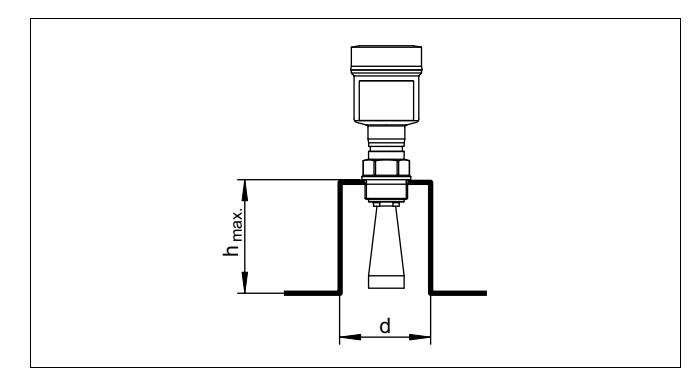

*Рис. 12: Ориентировочные размеры патрубков*

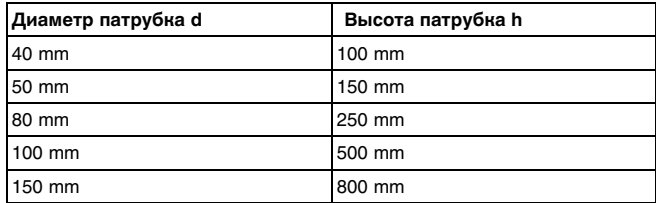

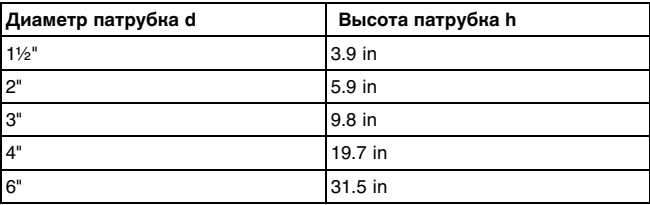

# i

#### **Рекомендация:**

По заказу устройство может быть изготовлено с удлинением антенны. Удлинение должно быть таким, чтобы край антенны немного выступал из патрубка. Однако при этом следует учитывать, что из-за удлинения антенны в ближней зоне возникают ложные отраженные сигналы, что может привести к увеличению минимального расстояния от края антенны, особенно в случае продукта со слабыми отражательными свойствами, например полимерного порошка. На практике патрубок с гладкой внутренней поверхностью и закругленным концом создает меньше ложных отражений, чем удлинение антенны.

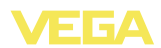

#### **Ориентация**

Для обеспечения измерения уровня во всем объеме емкости, датчик должен быть сориентирован по направлению к самой нижней точке емкости. Для этого на цилиндрическом силосе с коническим выпуском датчик проще всего смонтировать в середине силоса.

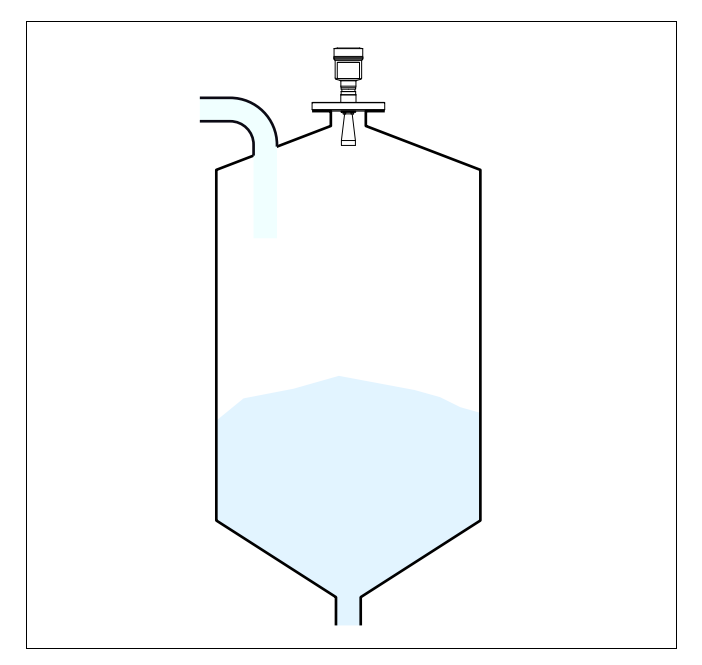

*Рис. 13: Ориентация*

В случе если датчик нельзя смонтировать в центре силоса, то его можно направить на центр силоса с помощью дополнительного поворотного крепления. Простой способ определения необходимого угла наклона описан далее.

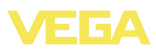

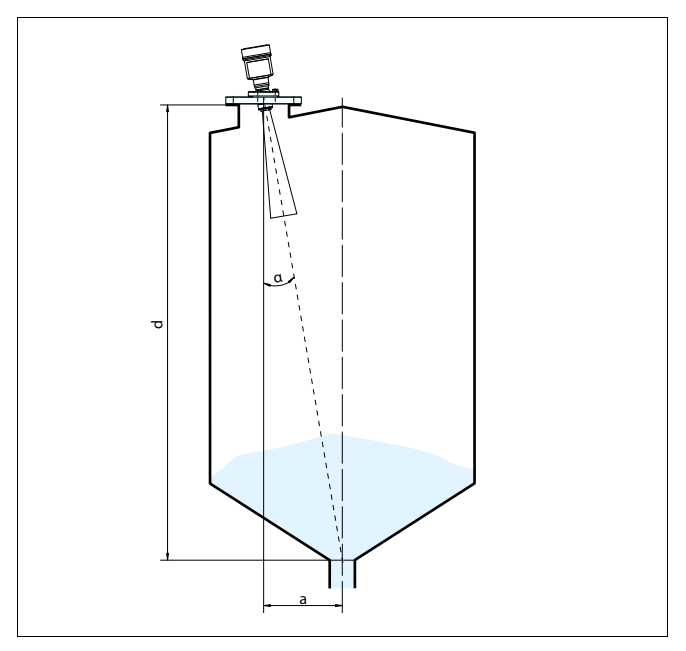

*Рис. 14: Рекомендация по монтажу VEGAPULS 68 с наклоном*

Угол наклона зависит от размеров емкости. Угол наклона можно легко проверить с помощью подходящего ватерпаса или уровня на датчике.

В следующей таблице дано расстояние "a" между монтажной позицией и серединой емкости в зависимости от расстояния измерения для угла наклона в пределах 2° … 10°.

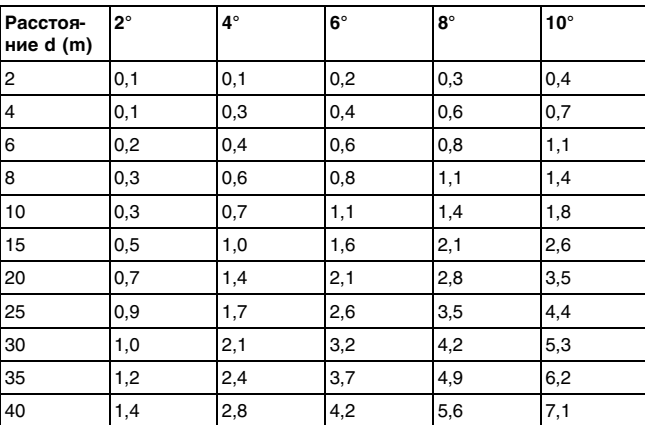

36535-RU-120321

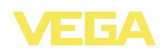

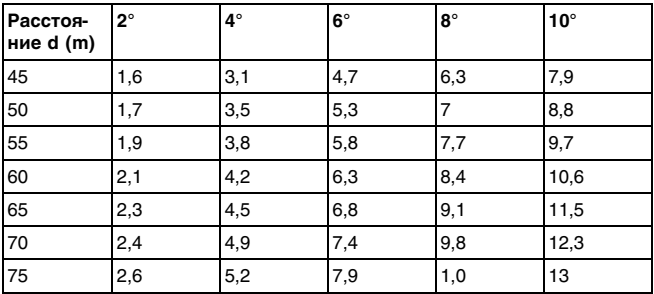

Пример:

В емкости высотой 20 м датчик смонтирован на расстоянии 1,4 м от середины емкости.

По таблице можно определить требуемый угол наклона: 4°.

Для установки угла наклона посредством поворотного крепления выполнить следующее:

- 1 Гаечным ключом (SW 13) ослабить зажимный винт на поворотном креплении.
- 2 Сориентировать датчик, проверит угол наклона.

#### **Информация:**

Макс. угол наклона поворотного крепления составляет прибл. 15°.

3 Снова затянуть зажимный винт (макс. момент затяжки 20 Нм).

#### **Информация:**

Винты с внутренним шестигранником ослаблять нельзя.

При выборе монтажного положения для радарного датчика следует учитывать, что находящиеся в емкости конструкции, например: лестницы, предельные выключатели, нагревательные спирали, подпорки и т.п. - могут вызывать ложные эхосигналы, которые накладываются на полезный эхосигнал. **Конструкции в емко-**

> Монтажное положение датчика должно быть таким, чтобы на пути распространения радарного сигнала до поверхности продукта, по возможности, не оказывалось указанных препятствий.

> Если в емкости имеются внутренние конструкции, при начальной установке необходимо создать память помех.

> Ложные эхосигналы от больших стоек и подпорок в емкости можно ослабить с помощью установленных над этими конструкциями маленьких наклонных экранов из листового металла, которые будут рассеивать радарные сигналы и тем самым предотвращать зеркальное ложное отражение.

**сти**

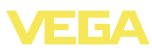

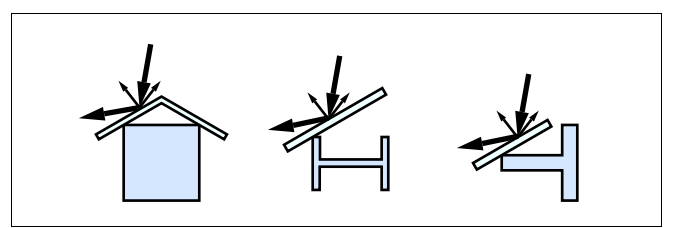

*Рис. 15: Отражатели над конструкциями в емкости*

#### **Мешалки**

Для емкости с мешалками следует создать память помех при работающих мешалках. В этом случае ложные отражения запоминаются при различных положениях мешалок.

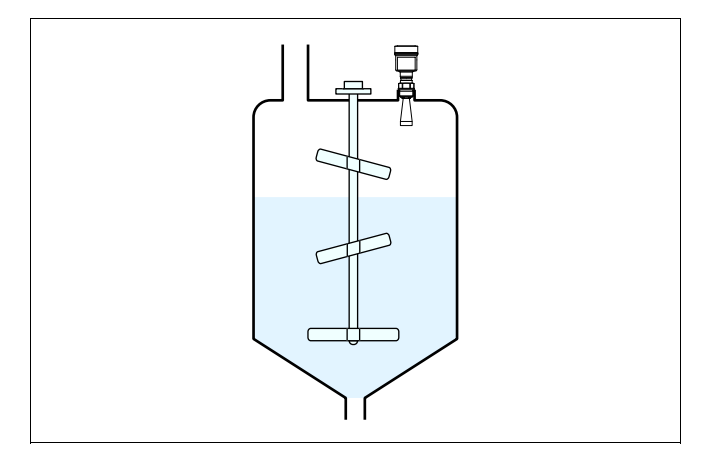

*Рис. 16: Мешалки*

#### **Насыпи**

Уровень больших насыпей можно измерять с помощью нескольких датчиков, смонтированных, например, на кран-балке. При наличии насыпных конусов, датчики нужно направить, по возможности, перпендикулярно по отношению к поверхности продукта. Датчики не влияют друг на друга.

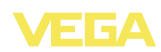

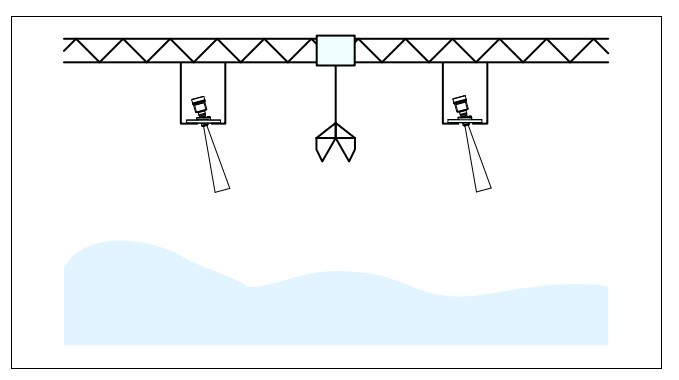

*Рис. 17: Радарные датчики на кран-балке*

#### **Информация:**

Ť

ı

При таком применении следует принимать во внимание, что датчики рассчитаны на сравнительно медленное изменение уровня. Если VEGAPULS 68 монтируется на подвижной консоли, то необходимо учитывать макс. скорость изменения уровня (см. п. "*Технические данные*").

#### **Монтаж в изоляции емкости**

Для термической развязки электроники и отделения ее от высоких температур процесса устройства в исполнении для температуры процесса до 250 °C или до 450 °C имеют дистанцирующую вставку между присоединением и корпусом электроники.

#### **Информация:**

Для обеспечения надежной температурной развязки дистанцирующая вставка не может быть заглублена в изоляцию емкости более чем на 50 мм.

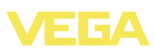

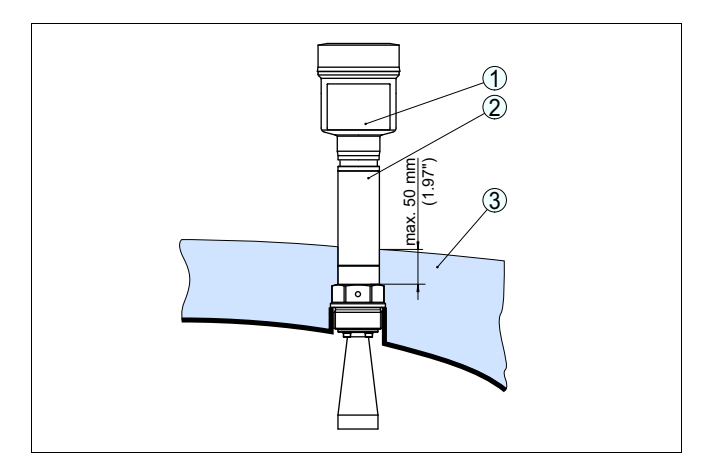

*Рис. 18: Монтаж устройства на емкости с термоизоляцией*

- *1 Корпус электроники*
- *2 Дистанцирующая вставка*
- *3 Изоляция емкости*

#### **Монтаж в коробе под полом**

Для измерения уровня в бетонных силосах датчики могут монтироваться в защитных коробах, например в закрытых металлических коробах, расположенных под полом.

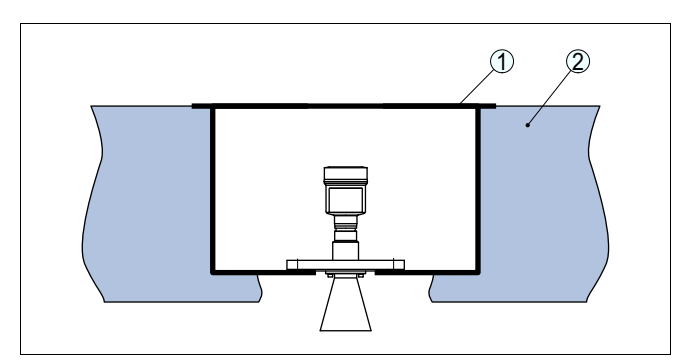

*Рис. 19: Монтаж прибора в коробе под полом*

- *1 Короб под полом*
- *2 Бетонный пол*

В таких условиях применения минимальное рассеянное излучение датчика может отражаться от стенок короба и усиливаться. У датчиков с пластиковым корпусом это может приводить к шумовой связи. Для исключения эффекта шумовой связи рекомендуется использовать датчики с корпусом из алюминия или нержавеющей стали.

36535-RU-120321

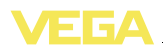

#### **Монтаж в многокамерном силосе**

Для обеспечения устойчивости многокамерного силоса его перегородки часто делаются из трапецевидного профильного листа. Монтаж радарного датчика в непосредственной близости к такой структурированной стенке может привести к значительным ложным отражениям. Поэтому датчик следует монтировать, по возможности, на большем расстоянии от перегородок. Оптимальной для монтажа будет позиция на внешней стенке силоса с ориентацией датчика на выпуск в середине силоса.

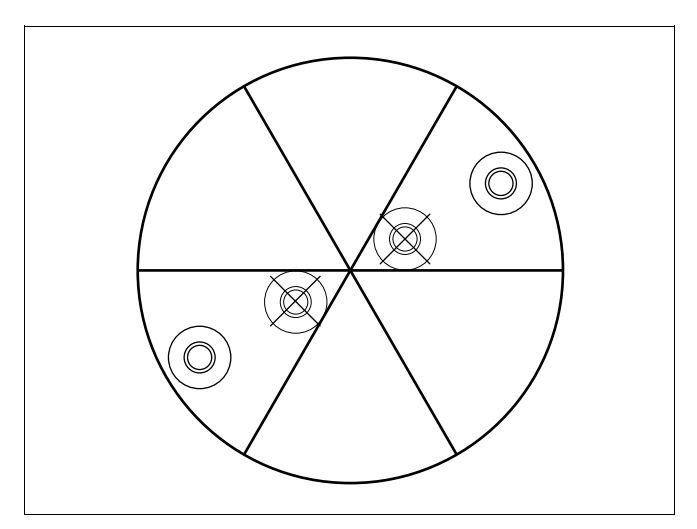

*Рис. 20: Монтаж VEGAPULS 68 в многокамерном силосе*

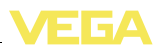

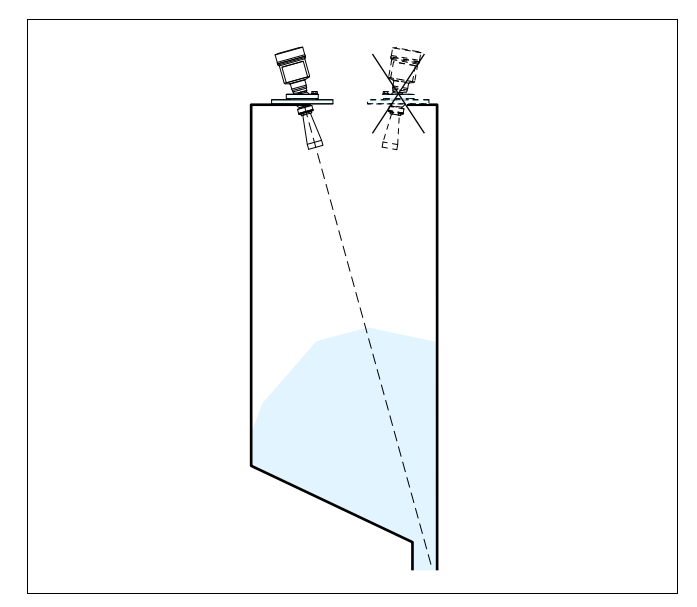

*Рис. 21: Ориентация VEGAPULS 68 на выпускное отверстие в центре силоса*

#### **Отложение пыли**

Для предупреждения накопления осадка продукта и пыли на антенной системе, датчик следует монтировать на удалении от вытяжки пыли из емкости.

Для удаления отложений пыли с антенной системы можно применять обдув воздухом, который подключается через специальный вход на присоединении VEGAPULS 68 (исполнение по заказу). Подаваемый воздух распределяется по каналам в антенной системе и очищает ее от пылевого осадка.

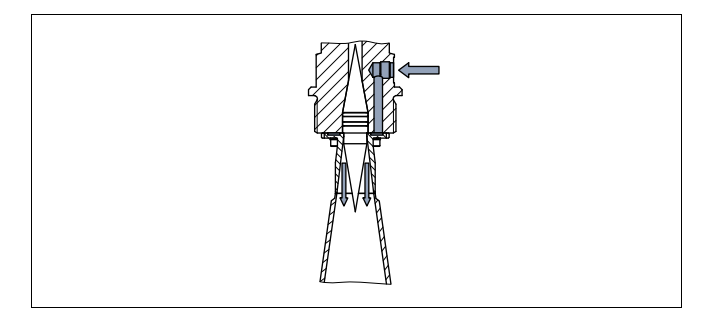

*Рис. 22: Вход для подключения продувки рупорной антенны*

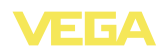

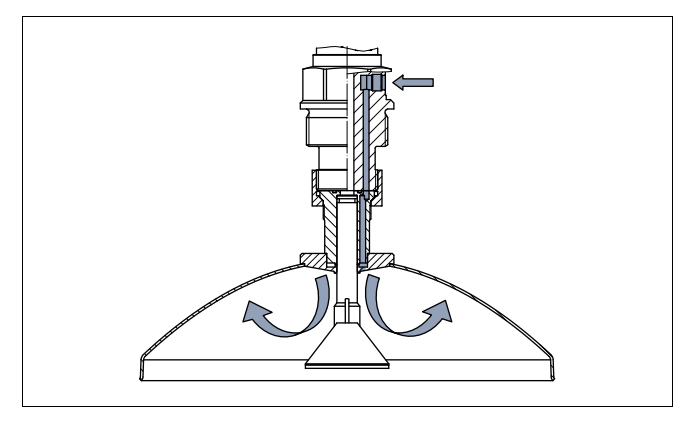

*Рис. 23: Вход для подключения продувки параболической антенны*

Как показала практика применения, достаточный воздушный поток создается при давлении прибл. 0,2 … 1 бар (см. диаграмму в гл. "*Технические данные*", "*Подключение воздушной продувки*". ).

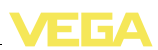

# **5 Подключение к источнику питания**

# **5.1 Подготовка к подключению**

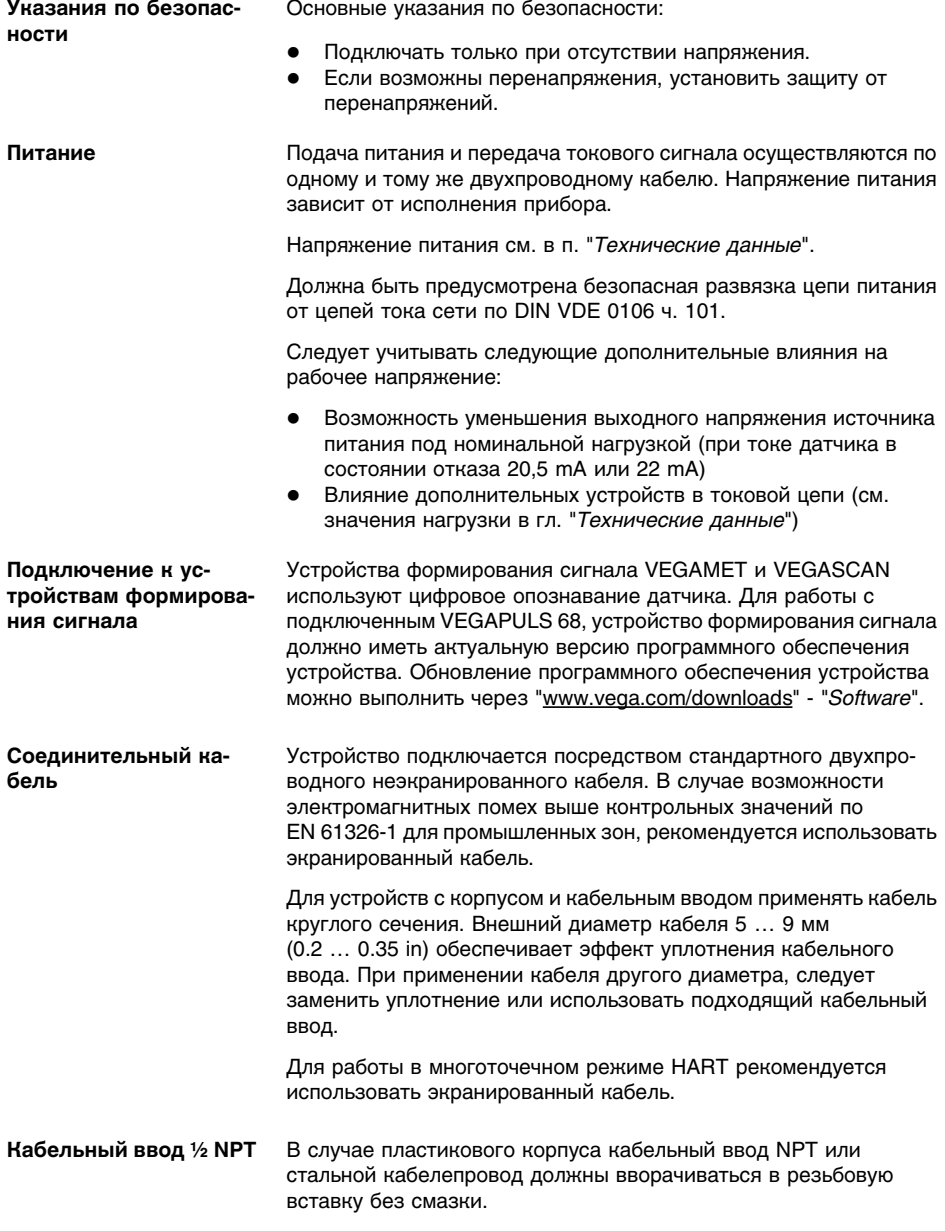

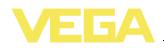

Максимальный момент затяжки для всех корпусов см. в гл. "*Технические данные*"

#### **Экранирование кабеля и заземление**

При необходимости экранированного кабеля, кабельный экран следует заземлить с обеих сторон. В датчике экран должен быть подключен непосредственно к внутренней клемме заземления. Внешняя клемма заземления на корпусе должна быть низкоомно соединена с выравниванием потенциалов.

При вероятности возникновения уравнительных токов, подключение на стороне формирования сигнала должно осуществляться через керамический конденсатор (например, 1 nF, 1500 V). Тем самым подавляются низкочастотные уравнительные токи, но сохраняется защитный эффект против высокочастотных помех.

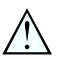

#### **Внимание!**

Внутри гальванических установок, а также на емкостях с катодной защитой от коррозии существует значительная разность потенциалов. В таких условиях при заземлении экрана с обеих сторон могут возникать значительные уравнительные токи через кабельный экран.

Чтобы избежать возникновения уравнительных токов при таких условиях применения, кабельный экран разрешается подключать к потенциалу земли только с одной стороны в шкафу распредустройства. Кабельный экран **нельзя** подключать к внутренней клемме заземления в датчике, а внешнюю клемму заземления на корпусе **нельзя** соединять с выравниванием потенциала!

#### **Информация:**

Металлические части устройства (антенна, чувствительный элемент, концентрическая труба и т.д.) имеют токопроводящее соединение с внутренней и внешней клеммами на корпусе. Это соединение существует или непосредственно металлически, или, в случае устройства с выносной электроникой, через экран специального соединительного кабеля.

Данные по соединениям потенциалов внутри устройства см. в гл. "*Технические данные*".

### **5.2 Подключение**

**Техника подключения**

Подключение питания и выхода сигнала осуществляется через подпружиненные контакты в корпусе.

Подключение к модулю индикации и настройки и интерфейсному адаптеру осуществляется через контактные штырьки в корпусе.

**Порядок подключения**

Выполнить следующее:

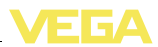

- 1 Отвинтить крышку корпуса.
- 2 Снять модуль индикации и настройки, если он установлен, повернув его слегка влево.
- 3 Ослабить гайку кабельного ввода.
- 4 Удалить прибл. 10 см обкладки кабеля, концы проводов зачистить прибл. на 1 см.
- 5 Вставить кабель в датчик через кабельный ввод.

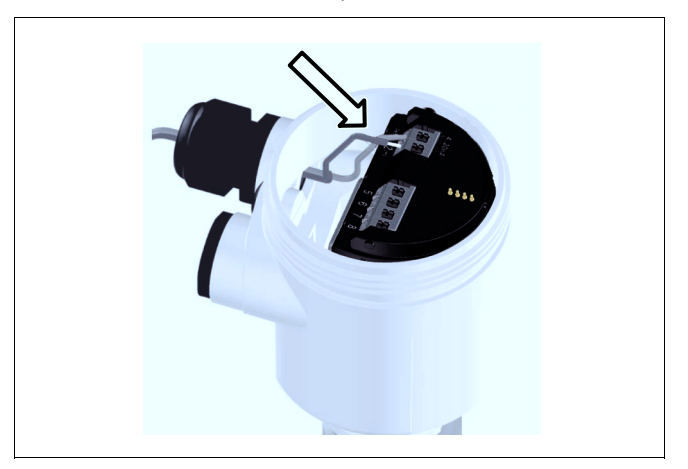

*Рис. 24: Подключение: шаги 5 и 6*

6 Концы проводов вставить в контакты в соответствии со схемой подключения.

#### **Информация:**

 $\blacksquare$ 

Жесткие провода и гибкие провода с гильзами на концах вставляются прямо в отверстия контактов. В случае гибких проводов без конечных гильз, чтобы открыть отверстие контакта, нужно слегка нажать на вершину контакта маленькой отверткой, после удаления отвертки контакты снова закроются.

- 7 Слегка потянув за провода, проверить надежность их закрепления в контактах.
- 8 Экран подключить к внутренней клемме заземления, а внешнюю клемму заземления соединить с выравниванием потенциалов.
- 9 Туго затянуть гайку кабельного ввода. Уплотнительное кольцо должно полностью облегать кабель.
- 10 Завинтить крышку корпуса.

Электрическое подключение выполнено.

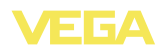

#### **Информация:** i

Клеммный блок является съемным и может быть удален с электроники. Для этого нужно маленькой отверткой поддеть и вытащить клеммный блок. При установке клеммного блока назад должен быть слышен звук защелкивания.

# **5.3 Схема подключения (однокамерный корпус)**

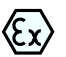

Рисунок ниже действителен для исполнения без взрывозащиты, а также для исполнения Ex-ia.

#### **Отсек электроники**

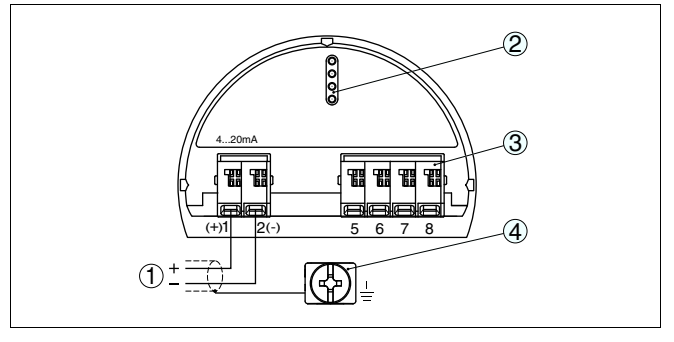

*Рис. 25: Отсек электроники и подключения - однокамерный корпус*

- *1 Питание, выход сигнала*
- *2 Для модуля индикации и настройки или интерфейсного адаптера*
- *3 Для выносного блока индикации и настройки*
- *4 Клемма заземления для подключения экрана кабеля*

# **5.4 Схема подключения (двухкамерный корпус)**

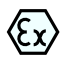

Рисунки ниже действительны для исполнения без взрывозащиты, а также для исполнения Ex-ia.

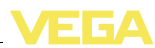

#### **Отсек электроники**

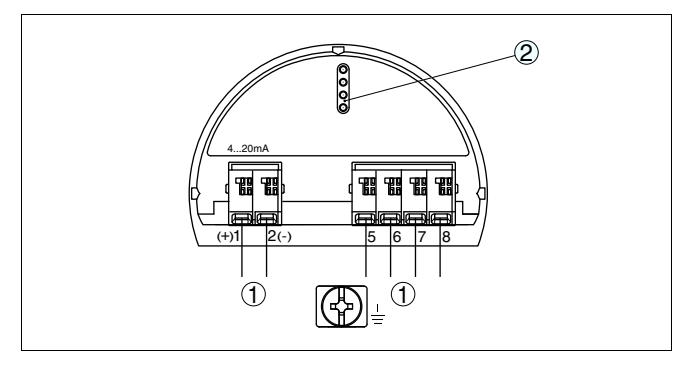

*Рис. 26: Отсек электроники (двухкамерный корпус)*

- *1 Внутреннее соединение с отсеком подключения*
- *2 Для модуля индикации и настройки или интерфейсного адаптера*

i

#### **Информация:**

Подключение выносного блока индикации и настройки при этом двухкамерном корпусе невозможно.

#### **Отсек подключения**

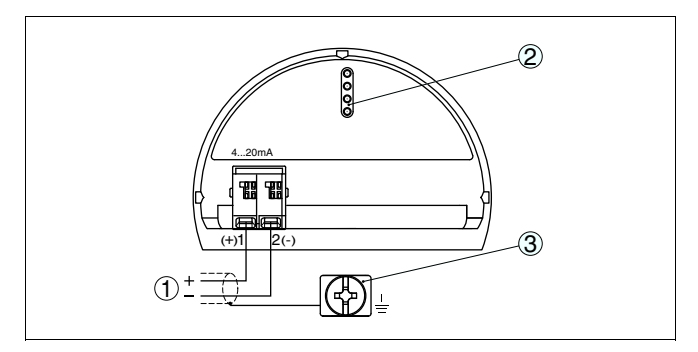

*Рис. 27: Отсек подключения (двухкамерный корпус)*

- *1 Питание, выход сигнала*
- *2 Для модуля индикации и настройки или интерфейсного адаптера*
- *3 Клемма заземления для подключения экрана кабеля*

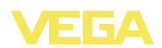

#### **Отсек подключения встроенного модуля мобильной связи PLICSMOBILE**

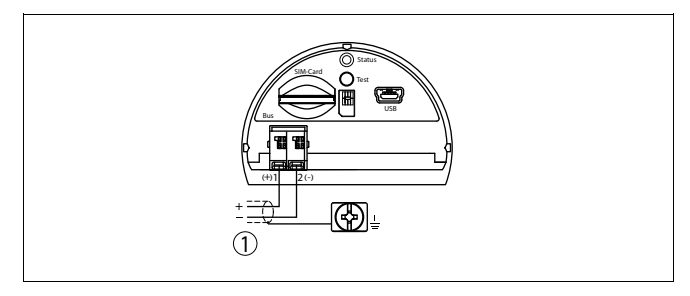

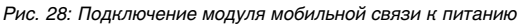

*1 Питание*

Подробную информацию см. в Инструкции "*Модуль мобильной связи GSM/GPRS PLICSMOBILE*".

# **5.5 Схема подключения для двухкамерного корпуса Ex d**

#### **Отсек электроники**

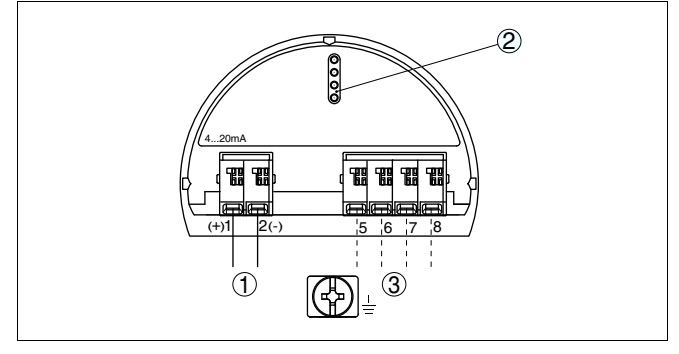

*Рис. 29: Отсек электроники (двухкамерный корпус)*

- *1 Внутреннее соединение с отсеком подключения*
- *2 Для модуля индикации и настройки или интерфейсного адаптера*
- *3 Внутреннее соединение с разъемом для выносного блока индикации и настройки (вариант)*

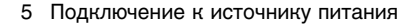

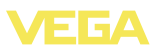

#### **Отсек подключения**

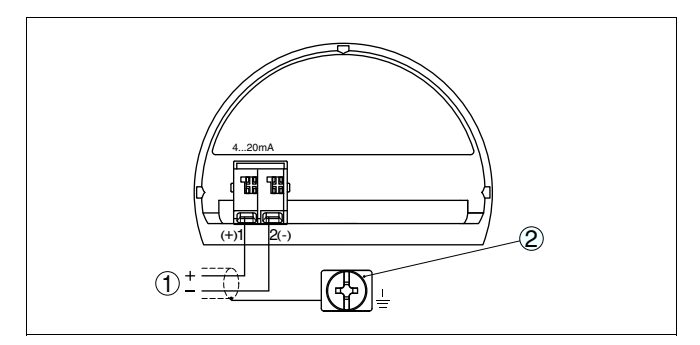

*Рис. 30: Отсек подключения (двухкамерный корпус Ex d)*

- *1 Питание, выход сигнала*
- *2 Клемма заземления для подключения экрана кабеля*

#### **Штекер M12 x 1 для внешнего блока индикации и настройки**

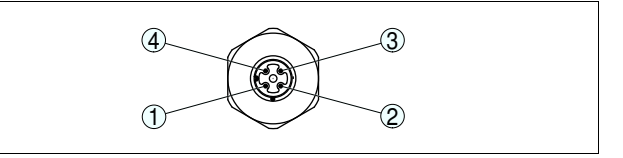

*Рис. 31: Вид штекерного разъема*

- *1 Pin 1*
- 
- *2 Pin 2 3 Pin 3*
- *4 Pin 4*

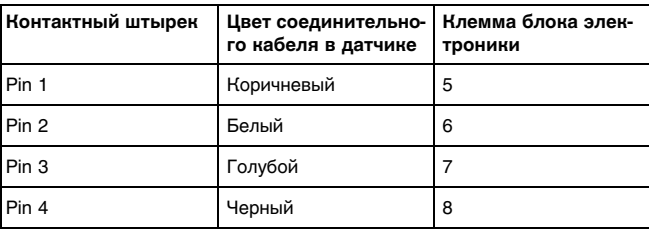
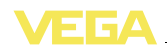

### **5.6 Схема подключения - исполнение IP 66/ IP 68, 1 bar**

**Назначение проводов соединительного кабеля**

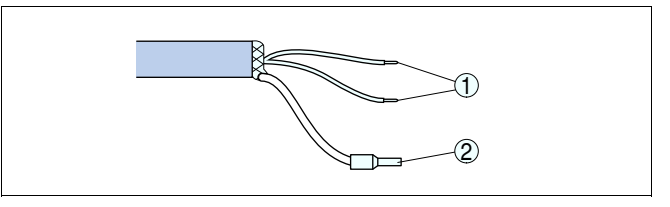

*Рис. 32: Назначение проводов постоянно подключенного соединительного кабеля*

- *1 Коричневый (+) и голубой (-): к источнику питания или системе формирования сигнала*
- *2 Экранирование*

### **5.7 Фаза включения**

После подключения к источнику питания или после восстановления напряжения в течение прибл. 30 секунд выполняется самопроверка устройства:

- Внутренняя проверка электроники
- l Индикация типа устройства, версии аппаратного и программного обеспечения, обозначения места измерения (на дисплее или ПК)
- l Индикация сообщения о статусе "*F 105 Идет поиск измеренного значения*" на дисплее или ПК
- Кратковременный скачок выходного сигнала до установленного токового значения отказа

Как только будет найдено действительное измеренное значение, на линии сигнала выдается соответствующий ток (значение тока соответствует текущему уровню и уже выполненным установкам, например заводской установке).

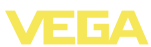

## **6 Начальная установка с помощью модуля индикации и настройки**

### **6.1 Установка модуля индикации и настройки**

Модуль индикации и настройки может быть установлен на датчике или снят с него в любое время. Установка возможна в одном из четырех положений со сдвигом на 90°. Для этого не требуется отключать питание.

Выполнить следующее:

- 1 Отвинтить крышку корпуса.
- 2 Модуль индикации и настройки установить на злектронике в желаемом положении и повернуть направо до щелчка.
- 3 Туго завинтить крышку корпуса со смотровым окошком.

Для демонтажа выполнить описанные выше действия в обратном порядке.

Питание модуля индикации и настройки осуществляется от датчика.

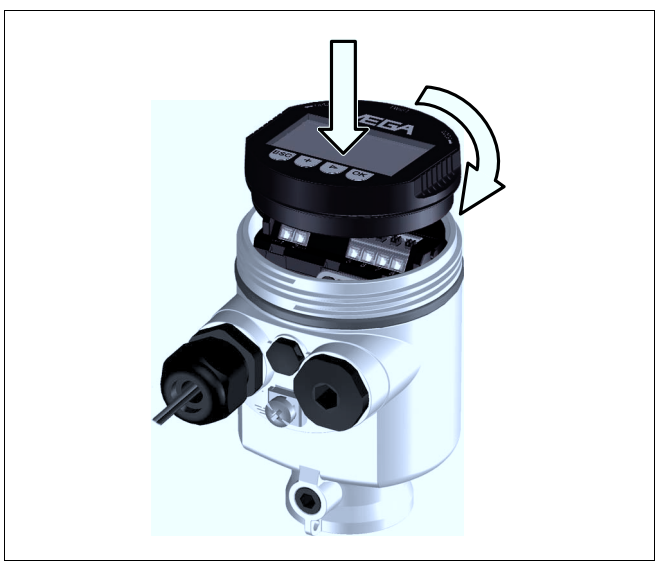

*Рис. 33: Установка модуля индикации и настройки в отсеке электроники однокамерного корпуса*

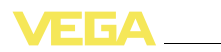

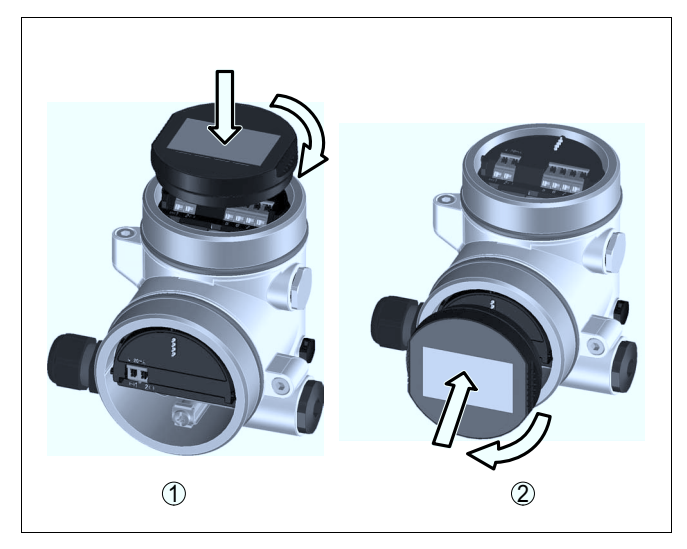

*Рис. 34: Установка модуля индикации и настройки в двухкамерном корпусе*

- *1 В отсеке электроники*
- *2 В отсеке подключения (невозможно при исполнении Ex d)*

# i

#### **Примечание:**

При использовании установленного в устройстве модуля индикации и настройки для местной индикации требуется более высокая крышка корпуса с прозрачным окошком.

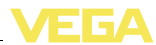

### **6.2 Система настройки**

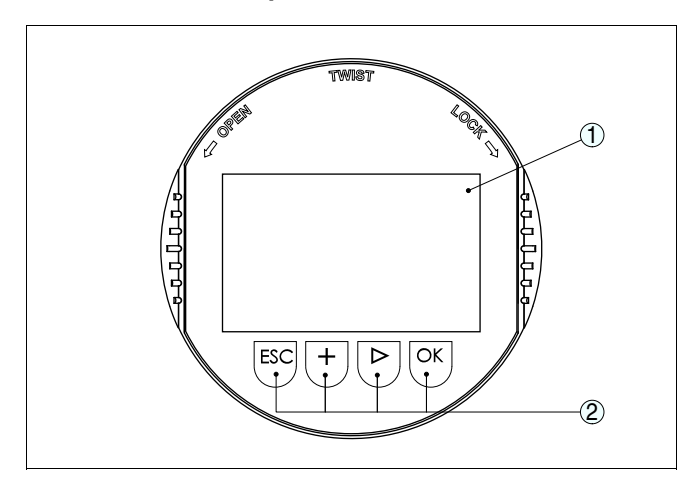

*Рис. 35: Элементы индикации и настройки*

- *1 ЖК-дисплей*
- *2 Клавиши настройки*

#### **Функции клавиш**

- l Клавиша *[OK]*:
	- переход к просмотру меню
	- подтверждение выбора меню
	- редактирование параметра
	- сохранение значения
- l Клавиша *[->]*:
	- изменение представления измеренного значения
	- перемещение по списку
	- выбор позиции для редактирования
- l Клавиша *[+]*:
	- изменение значения параметра
- l Клавиша *[ESC]*:
	- отмена ввода
	- возврат к предыдущему меню

#### **Система настройки**

Прибор настраивается с помощью четырех клавиш и меню на дисплее модуля индикации и настройки. Функции клавиш показаны на рисунке выше. Через 10 минут после последнего нажатия любой клавиши автоматически происходит возврат к индикации измеренных значений. Введенные значения, не подтвержденные нажатием *[OK]*, будут потеряны.

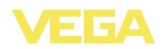

### **6.3 Параметрирование**

Путем соответствующего параметрирования устройство настраивается на условия применения. Параметрирование выполняется через операционное меню.

Главное меню разделено на пять зон со следующими функциями: **Главное меню**

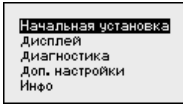

**Начальная установка:** обозначение места измерения, выбор среды, применения, емкости, установка рабочего диапазона, выход сигнала

**Дисплей:** выбор языка, настройки индикации измеренных значений, подсветка

**Диагностика:** сведения о статусе устройства, указатель пиковых значений, надежность измерения, моделирование, эхокривая

**Доп. настройки:** единицы устройства, память помех, кривая линеаризации, сброс, дата/время, сброс, функция копирования

**Инфо:** имя устройства, версия аппаратного и программного обеспечения, дата заводской установки, особенности устройства

#### **Информация:**

В данном руководстве описаны специфические для данного устройства параметры в разделах меню "*Начальная установка*", "*Диагностика*" и "*Доп. настройки*". Описание общих параметров в данных разделах меню см. в руководстве по эксплуатации "*Модуль индикации и настройки*".

В руководстве по эксплуатации "*Модуль индикации и настройки*" также см. описание меню "*Дисплей*" и "*Инфо*".

Для оптимального параметрирования датчика для данного измерения необходимо, последовательно выбирая опции меню "*Начальная установка*", ввести соответствующие значения параметров. Порядок выполнения начальной установки описан ниже.

#### **Начальная установка**

Жидкости и сыпучие продукты обладают разными отражательными свойствами. Создающие помехи факторы также различны: у жидкостей это могут быть волнение поверхности и пенообразование, а у сыпучих продуктов - пылеобразование, профиль конуса насыпания и дополнительное отражение от стенки емкости. **Начальная установка/ Среда**

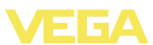

Для адаптации датчика к условиям измерения сначала нужно выбрать тип измеряемой среды "*Жидкость*" или "*Сыпучий продукт*".

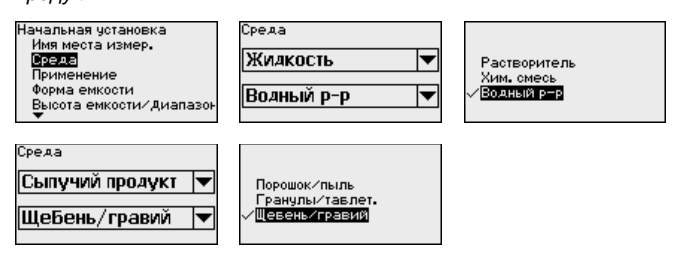

Данная установка позволяет повысить надежность измерения, особенно на средах со слабыми отражательными свойствами.

После ввода необходимых параметров сохранить установку нажатием *[OK]* и с помощью клавиш *[ESC]* и *[->]* перейти к следующему пункту меню.

#### На измерение может оказывать влияние не только тип измеряемой среды, но и место и условия применения. **Начальная установка/ Применение**

Доступный в данном меню выбор опций адаптации к применению зависит от установки, выполненной в меню "*Среда*": "*Жидкость*" или "*Сыпучий продукт*".

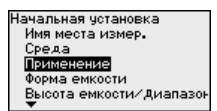

Если выбрана "*Жидкость*", будут доступны следующие опции применения:

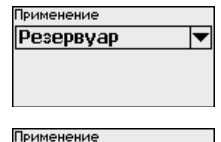

Передв. пласт. емкость Открытый водоем Открытый лоток Дождевой водослив Демонстрация

. сосрын цуркуллар<br>Резервуар на судне Емкость с мешалкой Aosarop

Применение

Резервуар  $P$ esepe. – Tivokungii. Ірименение дозатор<br>Опуск, трува Вынос. трува Пластик, емкость Передв. пласт. емкость

Для измерения в опускной трубе нужно выбрать опцию "*Опускная труба*" и в открывшемся окне ввести внутренний диаметр используемой опускной трубы.

36535-RU-120321

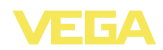

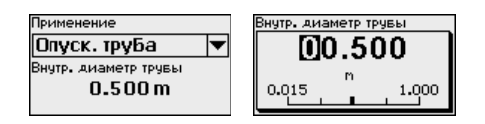

В основе конфигурации применения лежат следующие характеристики:

#### **Резервуар:**

- l Конструкция: большой объем, вертикальный цилиндр, горизонтальный круглый
- Скорость продукта: медленное заполнение и опорожнение
- l Условия процесса/измерения:
	- Образование конденсата
	- Спокойная поверхность продукта
	- Самое высокое требование к точности измерения

#### **Резервуар с циркуляцией продукта:**

- l Конструкция: большой объем, вертикальный цилиндр, горизонтальный круглый
- Скорость продукта: медленное заполнение и опорожнение
- Емкость: установленная сбоку маленькая или установленная сверху большая мешалка
	- l Условия процесса/измерения:
		- Относительно спокойная поверхность продукта
		- Самое высокое требование к точности измерения
		- Образование конденсата
		- Малое пенообразование
		- Возможно переполнение

#### **Резервуар на судне (грузовой танк):**

- Скорость продукта: медленное заполнение и опорожнение
- Емкость:
	- Конструкции в зоне основания (элементы жесткости, нагревательные змеевики)
	- Высокие патрубки 200 … 500 мм, в том числе с большими диаметрами
- Условия процесса/измерения:
	- Образование конденсата, отложения продукта вследствие движения
	- Самое высокое требование к точности измерения: от 95 %

#### **Емкость с мешалкой (реактор):**

- l Конструкция: возможны любые размеры емкости
- Скорость продукта:
	- Возможна скорость заполнения от быстрой до медленной
	- Емкость очень часто заполняется и опорожняется
- l Емкость:
	- Имеется патрубок

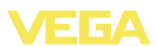

- Большая лопасть мешалки из металла
- Интерцепторы, нагревательные змеевики
- Условия процесса/измерения:
	- Образование конденсата, отложения продукта вследствие движения
	- Сильное образование струй и вихрей
	- Значительное волнение поверхности, пенообразование

#### **Бункер-дозатор:**

- l Конструкция: возможны любые размеры емкости
- Скорость продукта:
	- Очень быстрое заполнение и опорожнение
	- Емкость очень часто заполняется и опорожняется
- Емкость: стесненная ситуация монтажа
- Условия процесса/измерения:
	- Образование конденсата, отложение продукта на антенне
	- Пенообразование

#### **Опускная труба:**

- Скорость продукта: очень быстрое заполнение и опорожнение
- l Емкость:
	- Вентиляционное отверстие
	- Места соединений, такие как фланцы, сварные швы
	- Смещение времени распространения в трубе
- l Условия процесса/измерения:
	- Образование конденсата
	- Налипание

#### **Выносная труба:**

- Скорость продукта:
	- Возможна скорость заполнения от быстрой до медленной при выносных трубах от коротких до длинных
	- Часто уровень поддерживается регулированием
- Емкость:
	- Боковые входы и выходы
	- Места соединений, такие как фланцы, сварные швы
	- Смещение времени распространения в трубе
- l Условия процесса/измерения:
	- Образование конденсата
	- Налипание
	- Возможно разделение нефти и воды
	- Возможно переполнение до попадания в антенну

#### **Пластиковая емкость:**

- Емкость:
	- Измерение смонтировано постоянно или встроено

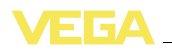

- Измерение, в зависимости от применения, через крышу емкости
- При пустой емкости измерение может проходить через пол
- l Условия процесса/измерения:
	- Образование конденсата на пластиковой крыше
	- В случае установок на открытом воздухе, возможно накопление воды или снега на крыше емкости

#### **Подвижная пластиковая емкость:**

- Емкость:
	- Материал и толщина разные
	- Измерение через крышу емкости
- l Условия процесса/измерения:
	- Скачок измеренного значения при замене емкости

#### **Открытый водоем (Измерение высоты уровня):**

- Скорость изменения уровня: медленное изменение уровня
- l Условия процесса/измерения:
	- Большое расстояние от датчика до поверхности воды
	- Значительное демпфирование выходного сигнала из-за образования волн
	- Возможно образование льда и конденсата на антенне
	- В антеннах гнездятся пауки и насекомые
	- Иногда на поверхности воды возможны плавающие предметы или животные

#### **Открытый лоток (измерение расхода):**

- Скорость изменения уровня: медленное изменение уровня
- l Условия процесса/измерения:
	- Возможно образование льда и конденсата на антенне
	- В антеннах гнездятся пауки и насекомые
	- Спокойная поверхность воды
	- Требуется точный результат измерения
	- Обычно расстояния до поверхности воды относительно большие

#### **Дождевой водослив (плотина):**

- Скорость изменения уровня: медленное изменение уровня
- l Условия процесса/измерения:
	- Возможно образование льда и конденсата на антенне
	- В антеннах гнездятся пауки и насекомые
	- Турбулентная поверхность воды
	- Возможно заливание датчика

### **Демонстрация:**

- l Настройка для применения, которое не является типичным измерением уровня
- Датчик немедленно воспринимает каждое изменение измеренного значения в пределах диапазона измерения

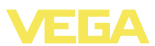

- l Типичные применения:
	- Демонстрация устройства
	- Регистрация/контроль объектов (требуются дополнительные настройки)

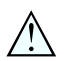

#### **Осторожно!**

Если в емкости может происходить разделение жидкости на слои с различными значениями диэлектрической постоянной, например, вследствие образования конденсата, то следует учитывать, что при определенных условиях радарный датчик будет определять только слой с более высоким значением диэлектрической постоянной и поэтому при таком разделении жидкости возможны ошибки измерения.

При необходимости измерения общего уровня обеих жидкостей, свяжитесь с нашей сервисной службой либо используйте датчик для измерения межфазного уровня.

Если выбран "*Сыпучий продукт*", будут доступны следующие опции применения:

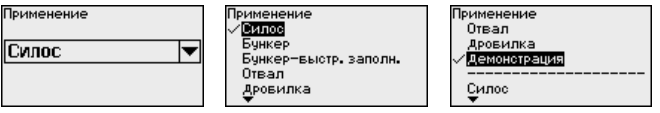

В основе конфигурации применения лежат следующие характеристики:

#### **Силос (узкий и высокий):**

- Емкость из металла: сварные швы
- l Условия процесса/измерения:
	- Заполнение очень близко к датчику
	- Системный шум при полностью опорожненном силосе повышается
	- Автоматическое игнорирование помех при частично заполненной емкости

#### **Бункер (большой объем):**

- Емкость из бетона или металла:
	- Структурированные стенки емкости
	- Имеются встроенные конструкции
- l Условия процесса/измерения:
	- Большое расстояние до продукта
	- Большой насыпной конус

#### **Бункер с быстрым заполнением:**

- Емкость из бетона или металла, а также многокамерный силос:
	- Структурированные стенки емкости
	- Имеются встроенные конструкции

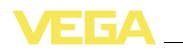

- Условия процесса/измерения:
	- Скачки измеренного значения, например вследствие загрузки из грузового автомобиля
	- Большое расстояние до продукта
	- Большой насыпной конус

#### **Отвал:**

- l Монтаж датчика на подвижном ленточном транспортере
- Регистрация профиля отвала
- Регистрация высоты во время насыпания
- l Условия процесса/измерения:
	- Скачки измеренного значения, например, из-за профиля отвала или траверс
	- Большой насыпной конус
	- Измерение очень близко к потоку загрузки

#### **Дробилка:**

- Емкость: имеются встроенные конструкции, защитные и противоизносные устройства
- Условия процесса/измерения:
	- Скачки измеренного значения, например вследствие загрузки из грузового автомобиля
	- Быстрая скорость реакции
	- Большое расстояние до продукта

#### **Демонстрация:**

- Настройка для применения, которое не является типичным измерением уровня
- Датчик немедленно воспринимает каждое изменение измеренного значения в пределах диапазона измерения
- Типичные применения:
	- Демонстрация устройства
	- Регистрация/контроль объектов (требуются дополнительные настройки)

Выполненные здесь установки позволяют оптимально адаптировать датчик к условиям и месту применения и тем самым заметно повысить надежность измерения при различных типовых условиях.

После ввода необходимых параметров сохранить установку нажатием *[OK]* и с помощью клавиш *[ESC]* и *[->]* перейти к следующему пункту меню.

**Начальная установка/ Высота емкости, Диапазон измерения**

Путем ввода высоты емкости рабочий диапазон датчика настраивается на высоту емкости, что позволяет заметно повысить надежность измерения при различных типовых условиях.

Независимо от этого, далее необходимо выполнить еще установку Min.

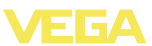

.<br>Начальная чотановка Среда Применение Форма емкости Высота емкости/Диапазо Чотановка Мах.

Высота емкости/Диапазон

35.000m

После ввода необходимых параметров сохранить установку нажатием *[OK]* и с помощью клавиш *[ESC]* и *[->]* перейти к следующему пункту меню.

#### Наряду со свойствами среды и условиями применения на измерение может оказывать влияние форма емкости. Для определенных применений данное меню позволяет выбрать соответствующую форму крыши и дна емкости. **Начальная установка/ Форма емкости**

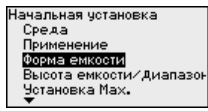

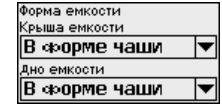

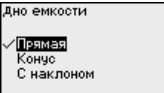

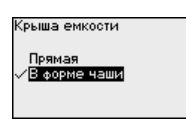

После ввода необходимых параметров сохранить установку нажатием *[OK]* и с помощью клавиш *[ESC]* и *[->]* перейти к следующему пункту меню.

#### При измерении с помощью радарного уровнемера определяется расстояние от датчика до поверхности продукта. Для отображения уровня нужно задать соответствие между расстоянием до поверхности и уровнем заполнения в процентах. С этой целью вводятся значения расстояния для полной и пустой емкости. Если эти значения неизвестны, то можно задать значения расстояния, например, для 10 % и 90 %заполнения. Базовой плоскостью для значений расстояния всегда является уплотнительная поверхность резьбы или фланца. **Начальная установка/ Установка**

Для установки Min./Max. фактический уровень не имеет значения: такая настройка всегда осуществляется без изменения уровня и может проводиться еще до монтажа прибора на месте измерения.

#### **Начальная установка/ Установка Min**

Выполнить следующее:

1 Клавишей "*[->]*" выбрать меню *Начальная установка* и подтвердить нажатием *[OK]*. Клавишей *[->]* выбрать пункт меню "*Установка Min*" и подтвердить нажатием *[OK]*.

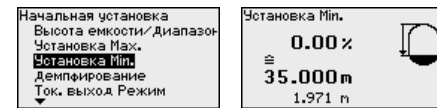

36535-RU-120321

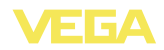

2 Клавишей *[OK]* перейти к редактированию процентного значения, клавишей *[->]* поставить курсор на редактируемую позицию.

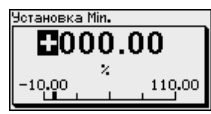

3 Клавишей *[+]* установить желаемое процентное значение и сохранить нажатием *[OK]*. Курсор теперь переходит на позицию редактирования значения расстояния.

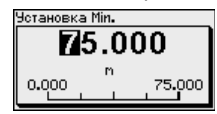

- 4 Ввести соответствующее данному процентному значению значение расстояния в метрах для пустой емкости (например, расстояние от датчика до дна емкости).
- 5 Сохранить установку нажатием *[OK]* и клавишами *[ESC]* и *[- >]* перейти к установке Max.

Выполнить следующее:

1 Клавишей *[->]* выбрать пункт меню Установка Max и подтвердить нажатием *[OK]*.

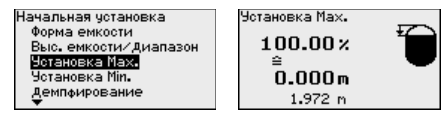

2 Клавишей *[OK]* перейти к редактированию процентного значения, клавишей *[->]* поставить курсор на редактируемую позицию.

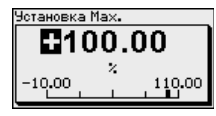

3 Клавишей *[+]* установить желаемое процентное значение и сохранить нажатием *[OK]*. Курсор теперь переходит на позицию редактирования значения расстояния.

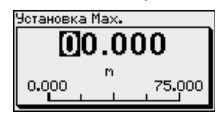

4 Ввести соответствующее данному процентному значению значение расстояния в метрах для полной емкости. При этом следует учитывать, что максимальный уровень должен быть ниже минимального расстояния до края антенны.

**Начальная установка/ Установка Max**

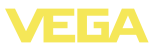

#### $\sqrt{2}$ Сохранить установку нажатием ГОКТ.

Диагностика/Пиковые значения

Минимальное и максимальное измеренные значения сохраняются в датчике и отображаются в меню "Пиковые значения".

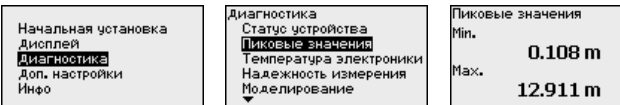

Диагностика/Надежность измерения

При бесконтактном измерении следует учитывать возможное влияние рабочих условий. В этом пункте меню отображается надежность эхо-сигнала от уровня заполнения. Надежность измерения - это уровень сигнала в dB за вычетом помех. Чем выше это значение, тем надежнее измерение. При действующем измерении значения составляют > 10 dB.

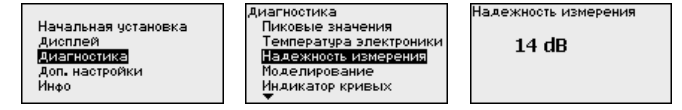

#### Диагностика/Индика-ЦИЯ КОИВЫХ

"Эхо-кривая" показывает уровень эхосигналов в dB в пределах диапазона измерения. Уровень сигнала позволяет оценить качество измерения.

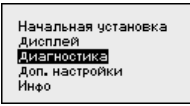

.<br>Диагностика Надежность измерения Моделирован Индикатор кривых Память эхо-кривых

Индикатор кривых

Эхо-кривая Память помех

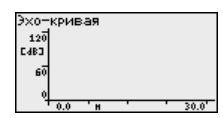

"Память помех" показывает сохраненные ложные эхосигналы (см. меню "Доп. настройки") пустой емкости с уровнем сигнала в "dB" в пределах диапазона измерения.

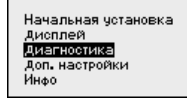

Память помех

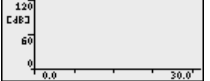

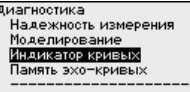

.<br>Наикатор кривых

**B**xn-kpuelas

Память помех

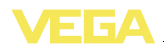

Сравнение эхо-кривой и памяти помех дает возможность оценить надежность измерения. Выбранная кривая обновляется в текущем режиме. Нажатием клавиши *[OK]* открывается подменю функций изменения масштаба.

- l "X-Масштаб": увеличение по горизонтальной оси
- l "Y-Масштаб": 1-, 2-, 5- и 10-кратное увеличение сигнала в "*dB*"
- "Уменьшить": возврат к изображению в пределах номинального диапазона измерения с однократным увеличением

Функция "*Память эхо-кривых*" позволяет сохранить эхо-кривую на момент начальной установки. Обычно это рекомендуется, а для использования функций последующего управления состоянием оборудования обязательно требуется. Сохранение должно выполняться, по возможности, при малом уровне. **Диагностика/Память эхо-кривых**

> На ПК с ПО PACTware эхо-кривая может быть показана с высоким разрешением и использована для анализа изменений сигнала с течением времени эксплуатации. Дополнительно может быть показана эхо-кривая начальной установки для ее сравнения с текущей эхо-кривой.

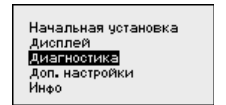

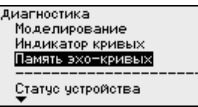

Память эхо-кривых Сохранить эхокривую начальной установки?

**Доп. настройки/Память помех**

Следующие условия вызывают ложные отраженные сигналы и могут повлиять на измерение:

- l Высокие патрубки
- l Конструкции в емкости, например распорки
- l Мешалки
- l Налипание продукта или сварные швы на стенках емкости

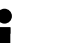

#### **Примечание:**

Создание памяти помех позволяет определить, выделить и сохранить ложные отраженные сигналы и далее исключать их при обработке отраженного сигнала от уровня.

Создание памяти помех следует выполнять при малом уровне, чтобы были сохранены все имеющиеся ложные отраженные сигналы.

Выполнить следующее:

1 Клавишей "*[->]*" выбрать меню *Доп. настройки* и подтвердить нажатием *[OK]*. Клавишей *[->]* выбрать пункт меню "*Память помех*" и подтвердить нажатием *[OK]*.

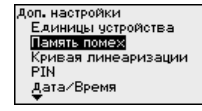

2 Снова подтвердить нажатием *[OK]*.

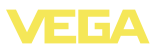

.<br>Память помех Изменить сейчас?

3 Снова подтвердить нажатием *[OK]*.

Память помех

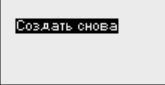

4 Снова подтвердить нажатием *[OK]* и ввести фактическое расстояние от датчика до поверхности продукта.

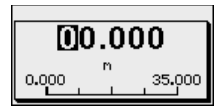

5 Теперь после нажатия *[OK]* все имеющиеся на этом расстоянии ложные отраженные сигналы будут зарегистрированы и сохранены в датчике.

#### **Примечание:**

Проверьте расстояние до поверхности продукта. Если ввести неправильное (слишком большое) значение, актуальный уровень сохранится в памяти как помеха и на указанном расстоянии уровень определяться более не будет.

Если в датчике уже создана память помех, то при выборе меню "*Память помех*" появляется следующее окно:

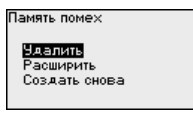

Опция "*Удалить*" позволяет полностью удалить уже существующую памят помех. Это имеет смысл, если уже существующая память помех более не соответствует условиям измерения в емкости.

Опция "*Расширить*" используется для расширения уже созданной памяти помех. Это имеет смысл, если память помех была создана при слишком высоком уровне и поэтому могли быть сохранены не все ложные эхосигналы. При выборе опции "*Расширить*" будет показано расстояние до поверхности продукта для существующей памяти помех. Теперь это значение можно изменить, и зона памяти помех будет соответственно расширена.

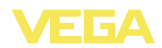

#### Доп. настройки/Кривая линеаризации

Линеаризация требуется для всех емкостей, объем которых изменяется нелинейно с увеличением уровня заполнения, например горизонтальных цилиндрических или сферических емкостей, если необходима индикация в единицах объема. Для таких емкостей имеются соответствующие кривые линеаризации. которые задают отношение между уровнем заполнения в процентах и объемом емкости.

При активировании подходящей кривой будет правильно отображаться объем заполнения в процентах. Если объем должен отображаться не в процентах, а, например, в литрах или килограммах, то нужно дополнительно задать пересчет в меню "Дисплей".

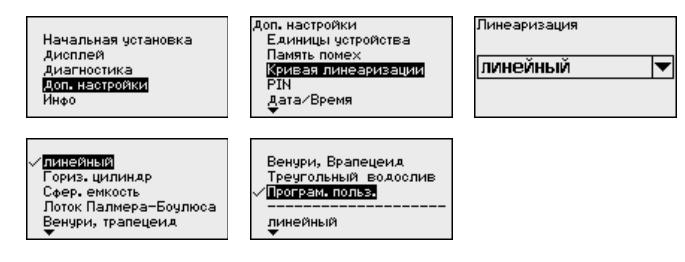

После ввода необходимых параметров сохранить установку и с помошью клавиш **IESCI** и I->I перейти к следующему пункту меню.

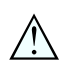

#### Осторожно!

При применении устройств с соответствующим разрешением как части защиты от переполнения по WHG необходимо учитывать следующее:

При выборе какой-либо кривой линеаризации измерительный сигнал не будет обязательно линейно пропорционален уровню заполнения. Это следует учитывать при установке точек переключения на сигнализаторе предельного уровня.

### Доп. настройки - Сброс

Посредством сброса сбрасываются определенные выполненные пользователем установки параметров.

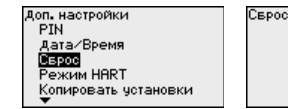

ВыБрать сБрос?

врос .<br>Состояние при поставке Базовые чотановки Начальная четановка Память помех Пиковое измеренное знач

Имеются следующие функции сброса:

Состояние при поставке: Восстановление исходных установок параметров при поставке с завода, включая выполненные по заказу установки. Созданная память помех, программируемая пользователем кривая линеаризации, а также память измеренных значений будут удалены.

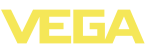

Базовые установки: Сброс установок параметров, включая специальные и лабораторные параметры, до значений по умолчанию. Созданная память помех, программируемая пользователем кривая линеаризации, а также память измеренных значений будут удалены.

Начальная установка: Сброс установок параметров в меню начальной установки до значений по умолчанию. Установки на основе спецификации заказа остаются без изменений, но не принимаются в актуальные параметры. Созданная память помех, программируемая пользователем кривая линеаризации, память измеренных значений, а также память событий остаются без изменений. Линеаризация устанавливается на значение "линейный".

Память помех: Удаление созданной памяти помех. Заводская память помех остается активной.

Пик. измер. значение: Сброс минимального и максимального измеренных значений расстояния до текущего значения.

В следующей таблице показаны значения по умолчанию для данного устройства. Доступные меню и значения могут зависеть от исполнения устройства:

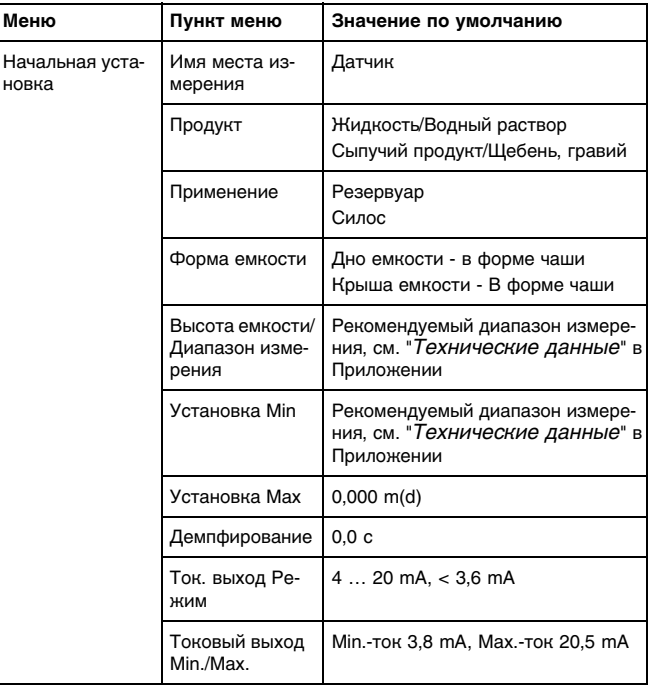

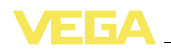

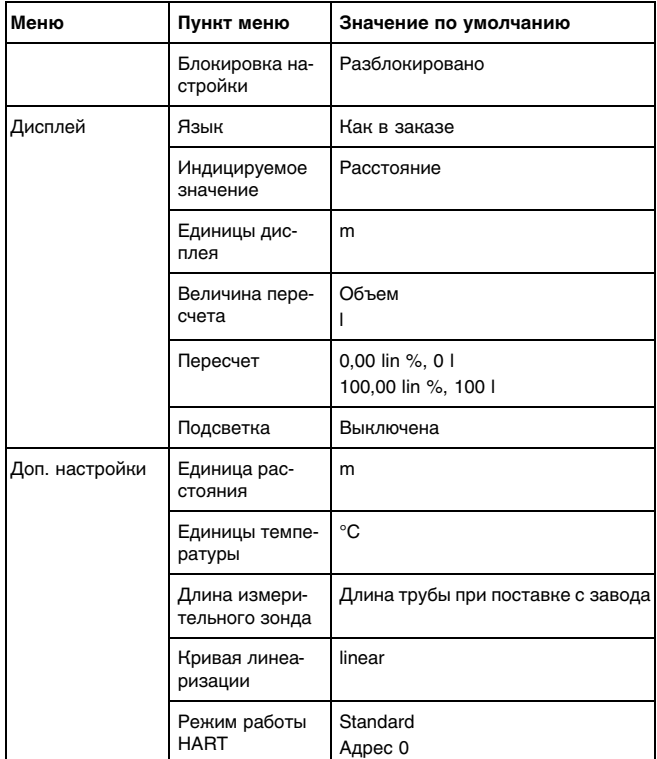

### **6.4 Сохранение данных параметрирования**

Для сервисных целей рекомендуется записать данные установки, например, в этом руководстве по эксплуатации, а также сохранить их в архиве.

При наличии модуля индикации и настройки данные установок устройства можно считывать из датчика и сохранять их в модуле (см. Руководство по эксплуатации "*Модуль индикации и настройки*", меню "*Копировать данные датчика*"). Данные долговременно сохраняются в модуле, в том числе при отсутствии питания датчика.

В модуле индикации и настройки сохраняются следующие данные и установки:

- l Все данные меню "*Начальная установка*" и "*Дисплей*"
- l В меню "*Доп. настройки*" данные пунктов "*Единицы датчика, единицы температуры и линеаризация*"
- l Значения созданной пользователем кривой линеаризации

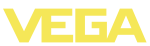

Функцию копирования данных можно также использовать для переноса установок одного устройства на другое устройство того же типа. В случае замены датчика, модуль индикации и настройки с сохраненными в нем данными устанавливается на новом датчике и данные записываются в новый датчик из модуля также через пункт меню "*Копировать данные датчика*".

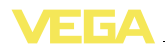

## **7 Начальная установка с помощью PACTware**

### **7.1 Подключение ПК**

**Через интерфейсный адаптер прямо к датчику**

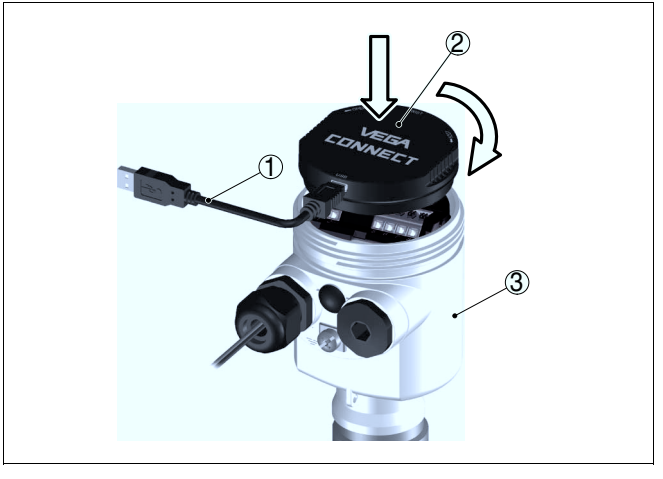

*Рис. 36: Подключение ПК через интерфейсный адаптер прямо к датчику*

- *1 Кабель USB к ПК*
- *2 Интерфейсный адаптер VEGACONNECT 4*
- *3 Датчик*
- **Информация:**

i

Интерфейсный адаптер VEGACONNECT 3 или другие предшествующие версии не подходят для подключения к датчику.

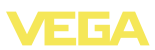

#### **Через интерфейсный адаптер и HART**

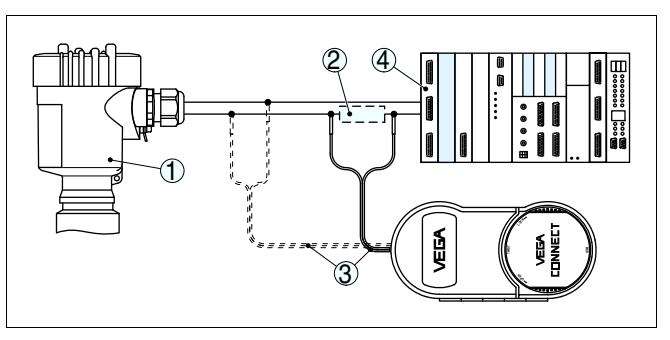

*Рис. 37: Подключение ПК к сигнальному кабелю через HART*

- *1 Датчик*
- *2 Сопротивление HART 250 Ω (дополнительно, в зависимости от устройства формирования сигнала)*
- *3 Соединительный кабель с 2-миллиметровыми штекерами и зажимами*
- *4 Система формирования сигнала/ПЛК/Питание*
- *5 Интерфейсный адаптер, например VEGACONNECT 4*

### **Примечание:**

i

Для источников питания со встроенным сопротивлением HART (внутреннее сопротивление прибл. 250 Ω) дополнительное внешнее сопротивление не требуется. Такими источниками питания являются, например, устройства VEGATRENN 149A, VEGAMET 381 и VEGAMET 391. Большинство стандартных Exразделителей питания также оснащены достаточным токоограничительным сопротивлением. В таких случаях интерфейсный адаптер может быть подключен параллельно линии 4 … 20 mA (на следующем рис. показано пунктиром).

### **7.2 Параметрирование с помощью PACTware**

**Условия**

Параметрирование датчика может выполняться с помощью персонального компьютера с программным обеспечением для настройки PACTware с интегрированными в него драйверами устройства (DTM) по стандарту FDT. В состав Коллекции DTM вместе со всеми имеющимися DTM включается текущая версия PACTware. Драйверы DTM могут интегрироваться и в другие программные оболочки, соответствующие стандарту FDT.

### **Примечание:**

Ť

Для обеспечения поддержки всех функций устройства необходимо использовать последнюю версию Коллекции DTM. Однако следует учитывать, что не все описанные функции могут быть доступны в случае старой версии программного обеспечения самого устройства. Новую версию программного обеспечения устройства можно загрузить с нашей домашней страницы в Интернете. Описание процедуры обновления ПО устройства также доступно через Интернет.

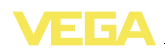

Параметрирование с помощью "Коллекции DTM/PACTware" описано в соответствующем руководстве, которое поставляется вместе с Коллекцией DTM, а также может быть загружено с нашей домашней страницы. Подробную информацию см. в онлайновой справке PACTware и DTM.

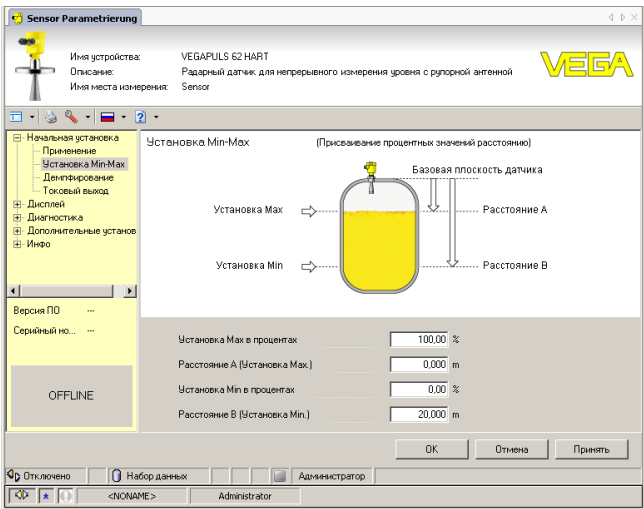

Рис. 38: Вид DTM (пример)

Стандартная версия/ Все DTM устройств поставляются в двух версиях: бесплатной стандартной и платной полной версии. Стандартная версия Полная версия включает все функции для полной начальной установки. Помощник создания проектов, функции сохранения/печати проектов, функции импорта/экспорта.

> Полная версия имеет расширенные возможности печати проектов и функцию сохранения измеренных значений и эхо-кривых. В полную версию также включена программа расчета резервуара и мультивьюер для индикации и анализа сохраненных измеренных значений и эхо-кривых.

Стандартную версию можно бесплатно загрузить с сайта http:// www.vega.com. Полная версия поставляется на CD по заказу.

#### 7.3 Сохранение данных параметрирования

Рекомендуется задокументировать и сохранить данные параметрирования через РАСТ ware для дальнейшего использования и сервисных целей.

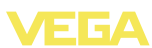

## **8 Начальная установка с помощью других систем**

### **8.1 Настроечные программы DD**

Для устройства имеются описания устройств в виде Enhanced Device Description (EDD) для настроечных программ DD, например AMS™ и PDM.

Эти файлы можно также загрузить через Интернет с сайта www. vega.com через "*Downloads*" - "*Software*".

### **8.2 Communicator 375, 475**

Для устройства имеются описания устройства в виде DD или EDD для параметрирования с помощью коммуникатора Field Communicator 375 или 475.

Эти файлы можно также загрузить через Интернет с сайта www. vega.com через "*Downloads*" - "*Software*".

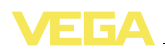

## **9 Диагностика, управление запасами и сервис**

### **9.1 Обслуживание**

При использовании по назначению и нормальной эксплуатации обслуживание не требуется.

Накопление значительного осадка продукта на антенной системе может повлиять на результаты измерения. Поэтому, в зависимости от датчика и условий применения, необходимо принять меры для предупреждения накопления осадка продукта либо осуществлять периодическую очистку антенной системы.

### **9.2 Память измеренных значений и память событий**

Устройство имеет несколько памятей, используемых для диагностических целей. Данные сохраняются в памяти, в том числе при отключении питания.

В датчике в кольцевом буфере могут сохраняться до 70000 измеренных значений. Каждая запись содержит измеренное значение с отметкой даты/времени. **Память измеренных значений**

Сохраненные значения, например:

- l Первичное значение датчика
- l Высота заполнения
- l Измеренное значение
- l Надежность измерения
- Температура электроники

Желаемые значения и условия записи задаются посредством ПК с PACTware/DTM или системы управления с EDD. Этим способом данные считываются или также сбрасываются.

В датчике в нестираемой памяти автоматически сохраняется до 500 событий с отметкой времени. Каждая запись содержит дату/ время, тип события, описание события и значение. **Память событий**

Типы событий, например:

- l Изменение параметра
- l Временные точки включения и выключения
- l Сообщения о статусе
- Сообщения об ошибках

Чтение данных осуществляется через ПК с PACTware/DTM или систему управления с EDD.

Эхо-кривые сохраняются с отметкой даты и времени и с соответствующими эхо-данными. Память разделена на две зоны: **Память эхо-кривых**

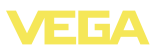

**Эхо-кривая начальной установки:** данная кривая является базовой эхо-кривой для условий измерения при начальной установке. На ее основе определяются изменения условий измерения в ходе эксплуатации или налипания на антенне.

Эхо-кривая начальной установки сохраняется с помощью следующих средств:

- l ПК с PACTware/DTM
- Система управления с EDD
- l Модуль индикации и настройки

**Дополнительные эхо-кривые:** в этой зоне памяти может быть сохранено до 10 эхо-кривых в динамической памяти.

Дополнительные эхо-кривые сохраняются с помощью следующих средств:

- ПК с PACTware/DTM
- Система управления с EDD

### **9.3 Функция управления запасами (Asset Management)**

Устройство имеет функцию самоконтроля и диагностики по NE 107 и VDI/VDE 2650. Подробные сообщения об ошибках, соответствующие приведенным в следующей таблице сообщениям о статусе, отображаются в меню "*Диагностика*" на модуле индикации и настройки, в PACTware/DTM и EDD.

#### Сообщения о статусе подразделяются по следующим категориям: **Сообщения о статусе**

- l Отказ
- l Функциональный контроль
- l Вне спецификации
- Требуется обслуживание

и обозначаются соответствующими пиктограммами:

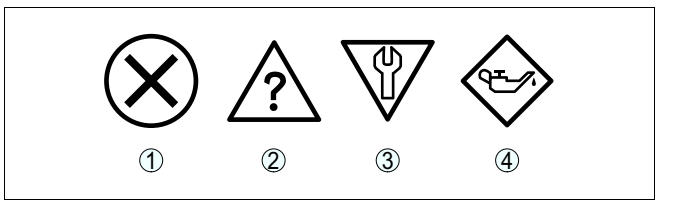

*Рис. 39: Пиктограммы сообщений о статусе*

- *1 Отказ (Failure) - красный*
- *2 Функциональный контроль (Function check) - оранжевый*
- *3 Вне спецификации (Out of specification) - желтый*
- *4 Требуется обслуживание (Maintenance) - синий*

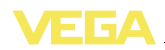

Отказ (Failure): Обнаружено нарушение функции, устройство выдает сообщение о неисправности.

Это сообщение о статусе всегда активно, деактивирование пользователем невозможно.

Функциональный контроль (Function check): На устройстве выполняется какая-либо функция, измеренное значение временно недействительное (например во время моделирования).

Это сообщение о статусе всегда активно, деактивирование пользователем невозможно.

Вне спецификации (Out of specification): Измеренное значение ненадежное, так как превышена спецификация устройства (например температура электроники).

Данное сообщение о статусе по умолчанию неактивно. Пользователь может активировать его через PACTware/DTM или EDD.

Требуется обслуживание (Maintenance): Функция устройства ограничена из-за внешних воздействий. Есть влияние на измеренное значение, но измеренное значение действительное. Для предупреждения отказа в ближайшее время (например из-за налипаний), необходимо запланировать обслуживание.

Данное сообщение о статусе по умолчанию неактивно. Пользователь может активировать его через PACTware/DTM или EDD.

#### **Failure**

В следующей таблице даны коды ошибок и текстовые сообщения о статусе "Failure" и указаны возможные причины и меры по их устранению. Следует учитывать, что эти данные действительны только для устройств в четырехпроводном исполнении.

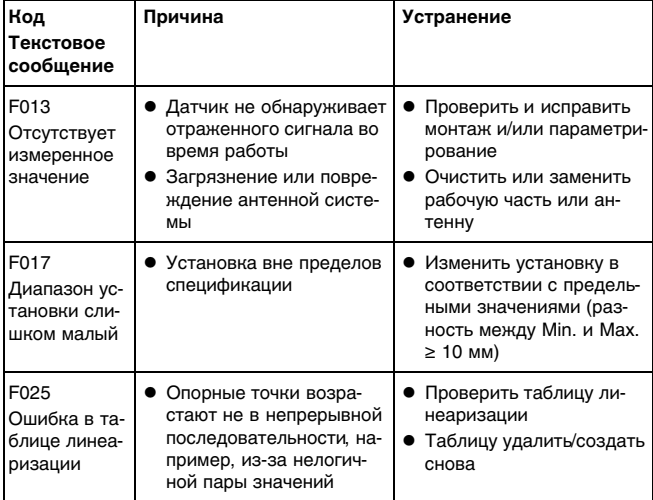

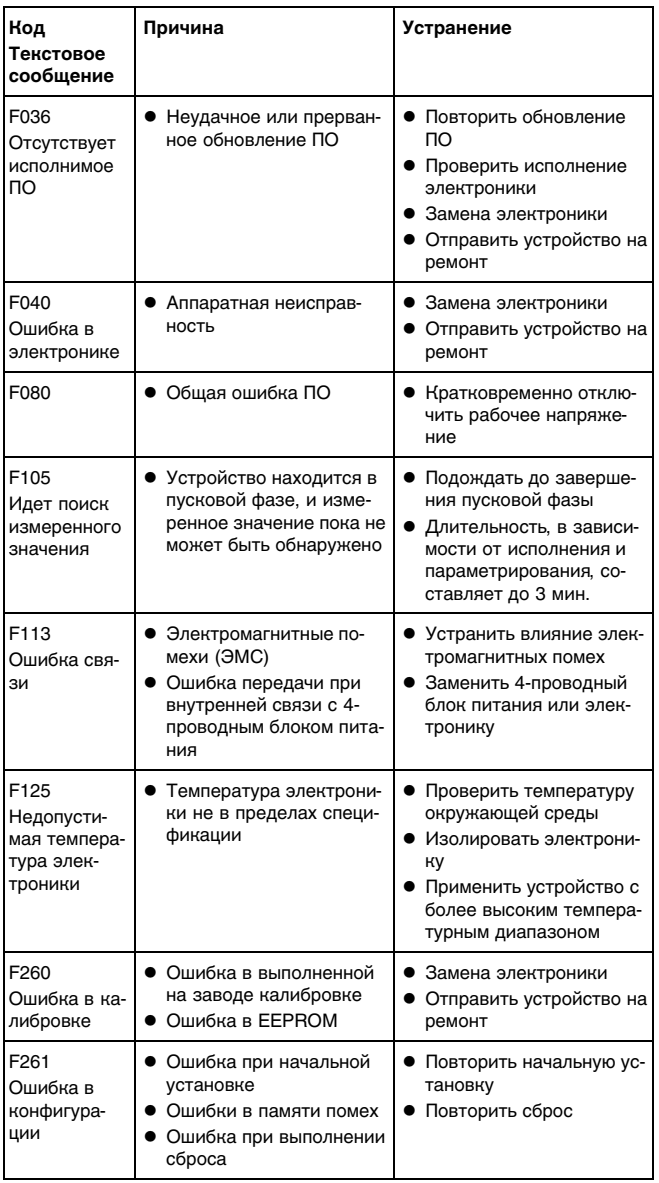

36535-RU-120321

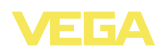

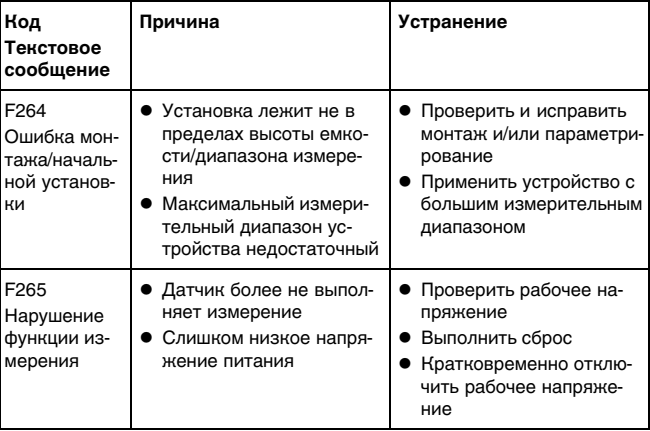

### **Function check**

В следующей таблице даны коды ошибок и текстовые сообщения о статусе "Function check", а также возможные причины и меры по их устранению.

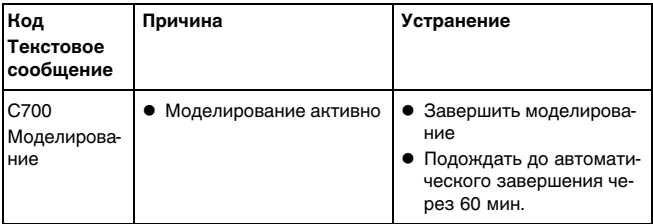

#### Out of specification

В следующей таблице даны коды ошибок и текстовые сообщения о статусе "Out of specification", а также возможные причины и меры по их устранению.

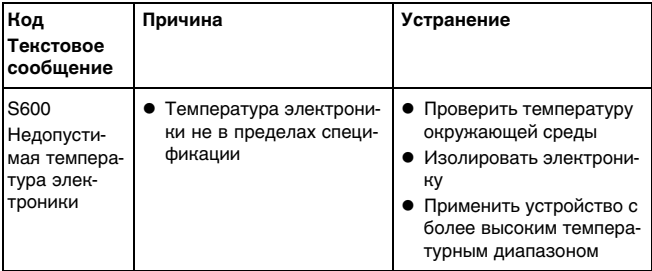

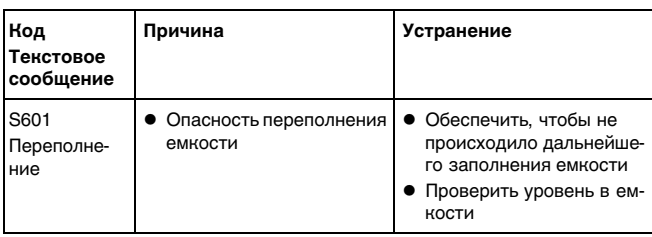

#### **Maintenance**

В следующей таблице даны коды ошибок и текстовые сообщения о статусе "*Maintenance*", а также возможные причины и меры по их устранению.

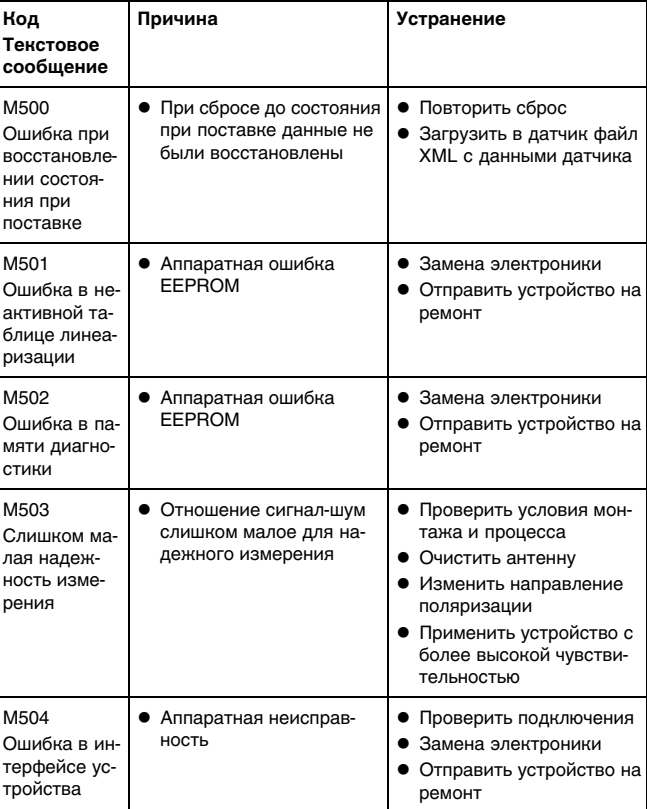

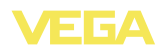

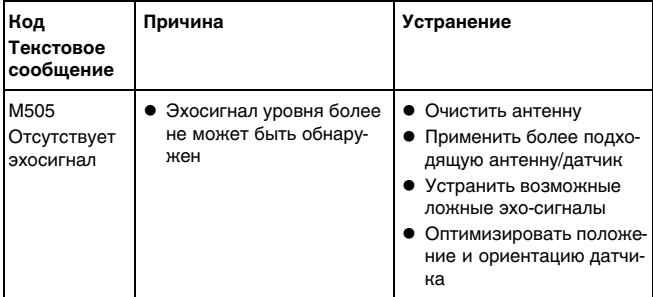

### **9.4 Устранение неисправностей**

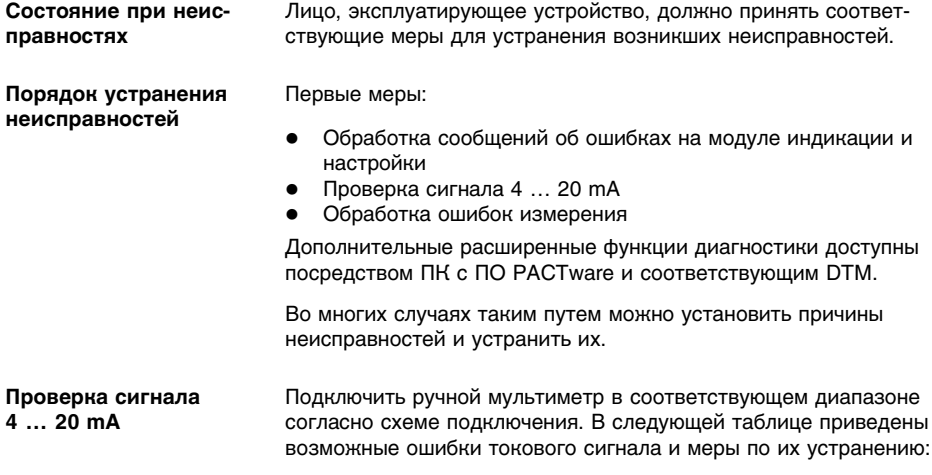

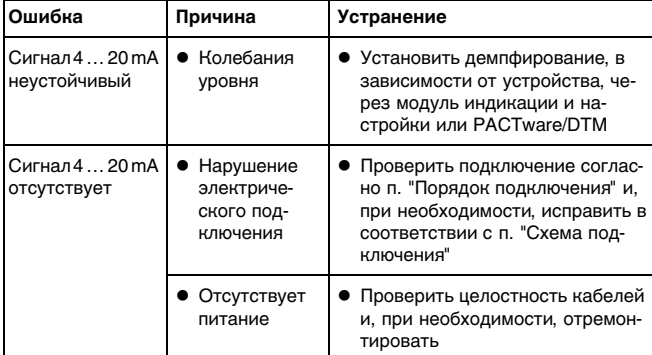

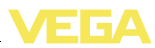

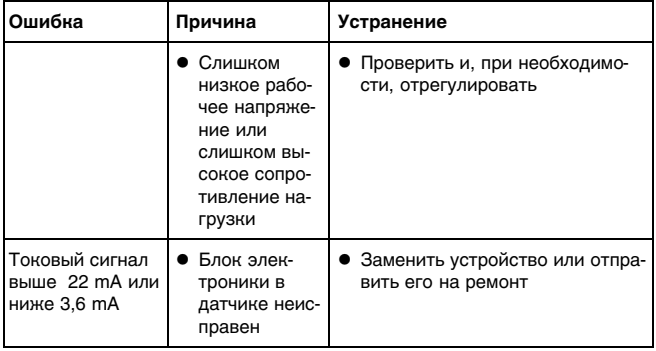

### Обработка ошибок измерения на сыпучих продуктах

В следующей таблице приведены типичные примеры ошибок измерения, обусловленных применением на сыпучих продуктах. При этом ошибки различаются в зависимости от условий их появления:

- Постоянный уровень
- Заполнение
- Опорожнение  $\blacksquare$

На рисунках в столбце "Рисунок ошибки" пунктиром показан действительный уровень и сплошной линией - уровень, выдаваемый датчиком.

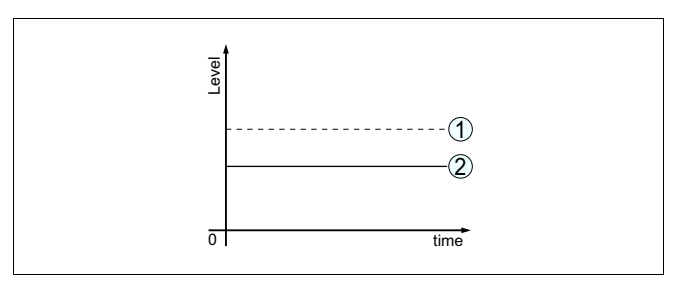

- $\mathbf{1}$ Действительный уровень
- $\overline{c}$ Показанный датчиком уровень

Примечания:

- В общем случае, где датчик показывает постоянное значение, причина может быть также в установке состояния отказа токового выхода на "Значение не изменять"
- При слишком малом показании уровня, причиной может также быть слишком высокое сопротивление линии

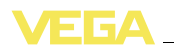

#### **Ошибки измерения при постоянном уровне**

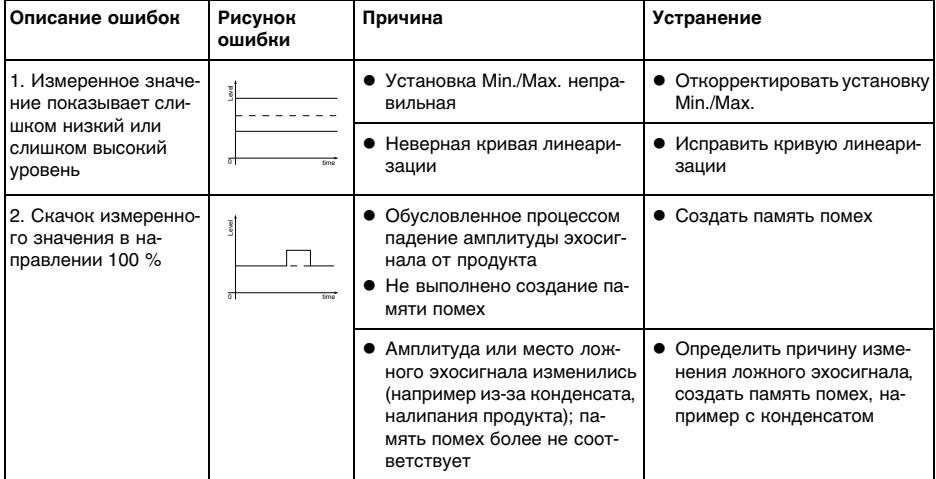

#### **Ошибки измерения при заполнении**

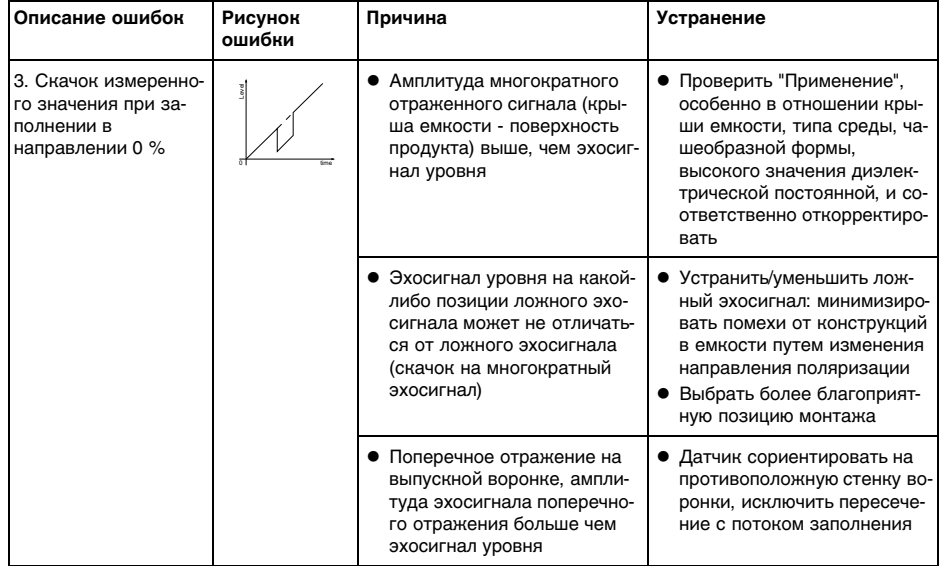

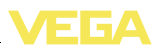

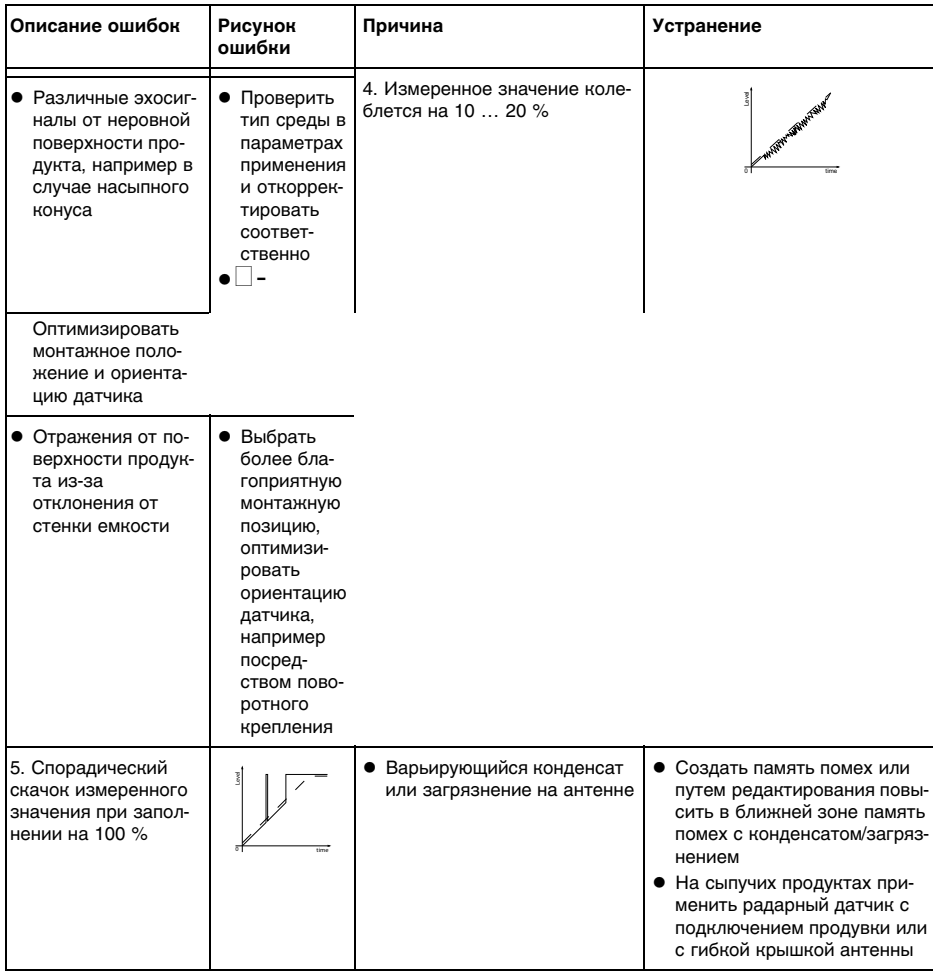

#### **Ошибки измерения при опорожнении**

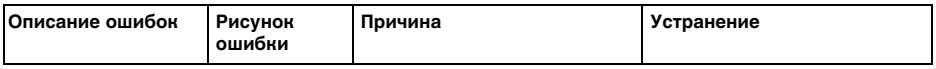

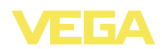

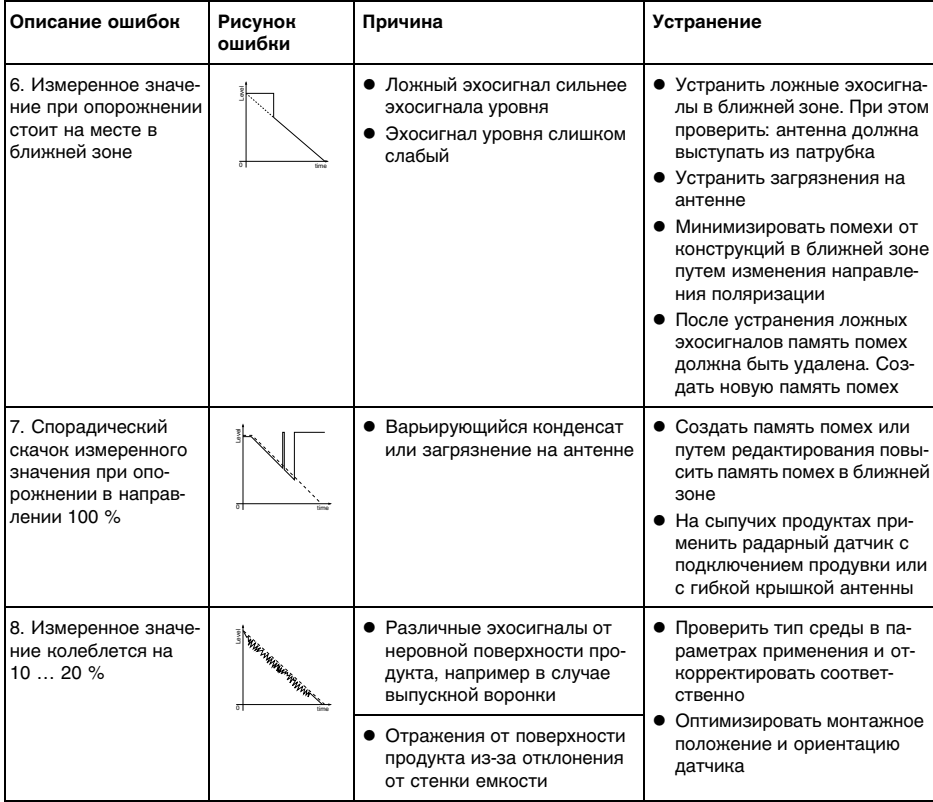

В зависимости от причины неисправности и принятых мер, настройки, описанные в гл. "*Пуск в эксплуатацию*", нужно выполнить снова либо проверить их достоверность и полноту. **Действия после устранения неисправностей**

Если указанные меры не дают результата, в экстренных случаях звоните на сервисную горячую линию VEGA по тел. **+49 1805 858550**. **24-часовая сервисная**

Горячая линия работает круглосуточно семь дней в неделю.

Консультации по горячей линии даются на английском языке. Консультации бесплатные (без учета платы за телефонный звонок).

### **9.5 Заменить блок электроники**

Дефектный блок электроники прибора может быть заменен самим пользователем.

**горячая линия**

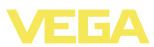

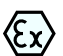

Для Ex-применений могут применяться только устройства и блоки электроники с соответствующей маркировкой взрывозащиты.

Запасной блок электроники можно заказать через нашего регионального представителя. Блоки электроники соответствуют датчику и различаются по выходу сигнала и питанию.

В новый блок электроники необходимо загрузить заводские установки датчика. Такие данные могут быть загружены:

- на заводе
- на месте самим пользователем

В обоих случаях требуется ввести серийный номер датчика. Серийный номер обозначен на типовом шильдике устройства, внутри корпуса или в накладной на устройство.

При загрузке на месте сначала необходимо скачать через Интернет данные спецификации заказа датчика (см. Руководство по эксплуатации *Блок электроники*).

### **9.6 Обновление ПО**

Для обновления ПО необходимо следующее:

- l Датчик
- Питание
- l Интерфейсный адаптер VEGACONNECT 4
- ПК с ПО PACTware
- l Файл с актуальным ПО датчика

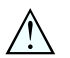

#### **Осторожно!**

Следует принять во внимание, что обновление программного обеспечения может привести к утрате действия разрешений. Подробную информацию см. на нашей домашней странице www. vega.com.

**Загрузка ПО датчика на ПК**

- l На "www.vega.com/downloads" зайти в раздел "*Software*"
- l В разделе "*plics-Sensors and instruments*", "*Firmwareupdates*" выбрать серию устройства и версию ПО
- l Правой кнопкой мыши через "*Save target as*" загрузить zipфайл, например, на Рабочий стол своего ПК
- l Правой кнопкой мыши на папке открыть меню и выбрать "*Извлечь все*"
- l Извлеченные файлы сохранить, например, на Рабочем столе

**Подготовка к обновлению**

- Датчик подключить к источнику питания и, через интерфейсный адаптер, к ПК
- l Открыть PACTware и в меню "*Проект*" запустить *Помощника проекта VEGA*
- l Выбрать "*USB*", "*Создать новый проект*" и "*Установить устройства online*"
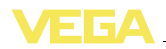

- l Кнопкой "*Пуск*" активировать Помощник проекта; посредством Помощника соединение с датчиком устанавливается автоматически, и открывается окно"*Датчик # Параметрирование Online*"
- l Закрыть окно "*Датчик # Параметрирование Online*" и затем выполнить следующие шаги

#### **Загрузка ПО в датчик**

- l Правой кнопкой мыши в проекте выбрать датчик и в открывшемся меню выбрать опцию "*Дополнительные функции*"
- l Щелкнуть на "*Softwareupdate*" (Обновление ПО), откроется окно "*Sensor # Softwareupdate*" (Датчик # Обновление ПО)

Теперь PACTware проверяет данные датчика и показывает актуальную аппаратную и программную версию. Этот процесс может длиться прибл. 60 с.

- l Нажать "*Далее*", а затем на "*Выбор*" файла
- l Выбрать извлеченный ранее XML-файл
- l Нажать кнопку "*Обновить ПО*"

При этом запускается обновление ПО, все остальные файлы устанавливаются автоматически. В зависимости от датчика, этот процесс может занять до 15 мин. В завершение выводится сообщение "*Обновление ПО успешно выполнено*".

### **9.7 Действия при необходимости ремонта**

При необходимости ремонта сделать следующее:

С нашей страницы в Интернете www.vega.com через меню "*Downloads - Formulare und Zertifikate - Reparaturformular*" загрузить формуляр возврата (23 KB).

Заполнение такого формуляра позволит быстро и без дополнительных запросов произвести ремонт.

- l Распечатать и заполнить бланк для каждого прибора
- l Прибор очистить и упаковать для транспортировки
- Заполненный формуляр и имеющиеся данные безопасности прикрепить снаружи на упаковку
- l Узнать адрес отправки у нашего регионального представителя. Имя нашего представителя в Вашем регионе можно найти на сайте www.vega.com.

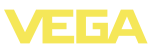

## **10 Демонтаж**

### **10.1 Порядок демонтажа**

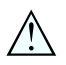

**Внимание!**

При наличии опасных рабочих условий (емкость под давлением, высокая температура, агрессивный или ядовитый продукт и т.п.), демонтаж следует выполнять с соблюдением соответствующих норм техники безопасности.

Выполнить действия, описанные в п. "*Монтаж*" и "*Подключение к источнику питания*", в обратном порядке.

### **10.2 Утилизация**

Устройство состоит из перерабатываемых материалов. Конструкция позволяет легко отделить электронный блок.

Утилизация в соответствии с установленными требованиями исключает негативные последствия для человека и окружающей среды и позволяет повторно использовать ценные материалы.

Материалы: см. п. "*Технические данные*"

При невозможности утилизировать устройство самостоятельно, обращайтесь к изготовителю.

#### **Директива WEEE 2002/96/EG**

Данное устройство не подлежит действию Директивы WEEE 2002/96/EG и соответствующих национальных законов. Для утилизации устройство следует направлять прямо на специализированное предприятие, минуя коммунальные пункты сбора мусора, которые, в соответствии с Директивой WEEE, могут использоваться только для утилизации продуктов личного потребления.

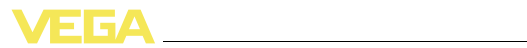

# **11 Приложение**

# **11.1 Технические данные**

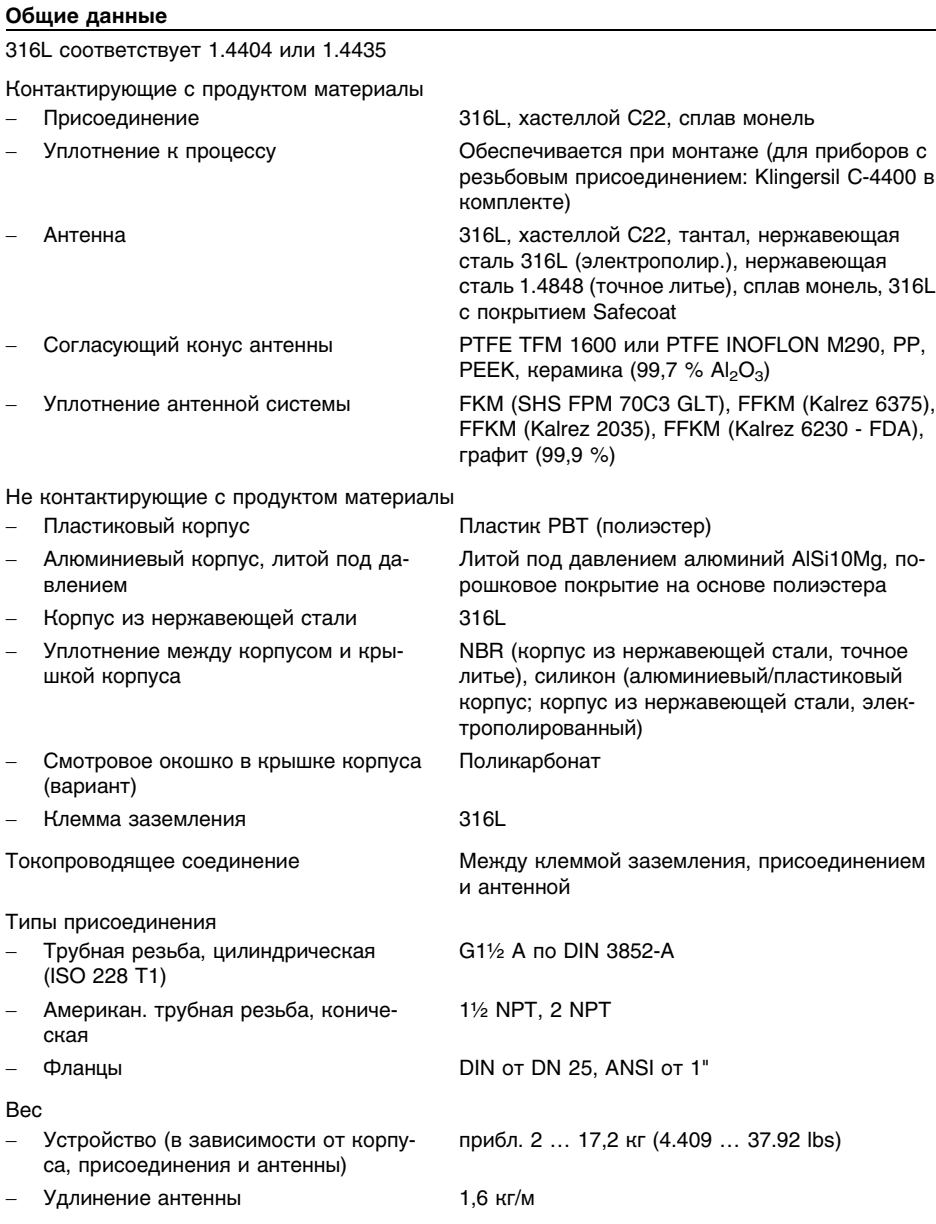

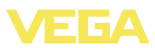

Удлинение антенны, макс. длина 5,85 м (19.19 ft)

Момент затяжки для кабельных вводов NPT и кабелепроводной трубки

- Пластиковый корпус max. 10 Нм (7.376 lbf ft)

max. 50 Нм (36.88 lbf ft)

- Корпус из алюминия или нержавеющей стали

#### **Входная величина**

Измеряемая величина и инстатритиной величиной является расстояние между присоединением датчика и поверхностью продукта. Базовой плоскостью является уплотнительная поверхность на шестиграннике присоединения или нижняя сторона фланца.

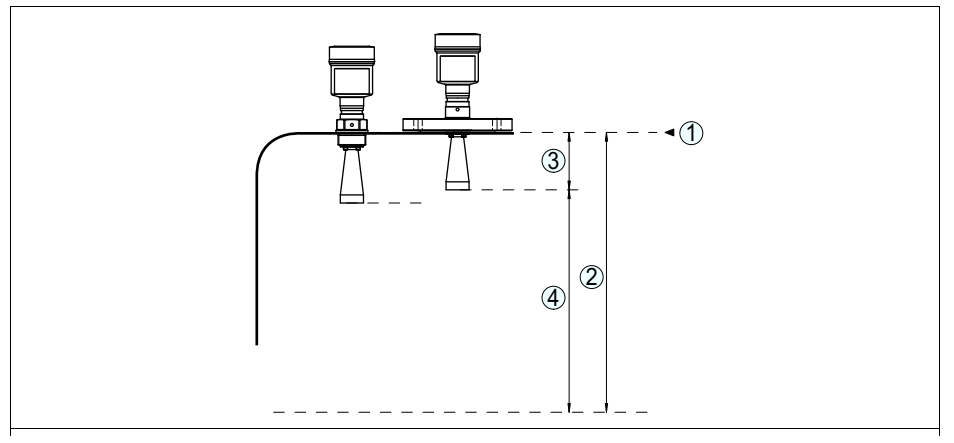

*Рис. 49: Данные для входной величины*

- *1 Базовая плоскость*
- *2 Измеряемая величина, макс. диапазон измерения*
- *3 Длина антенны*
- *4 Полезный диапазон измерения*

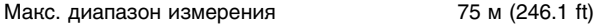

Рекомендуемый диапазон измерения (в зависимости от диаметра антенны)

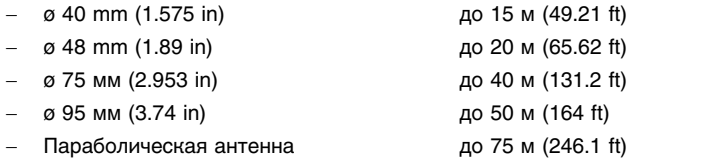

#### **Выходная величина**

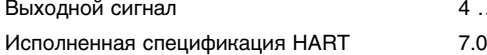

4 ... 20 mA/HART

36535-RU-120321

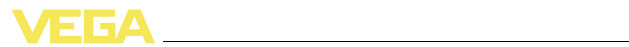

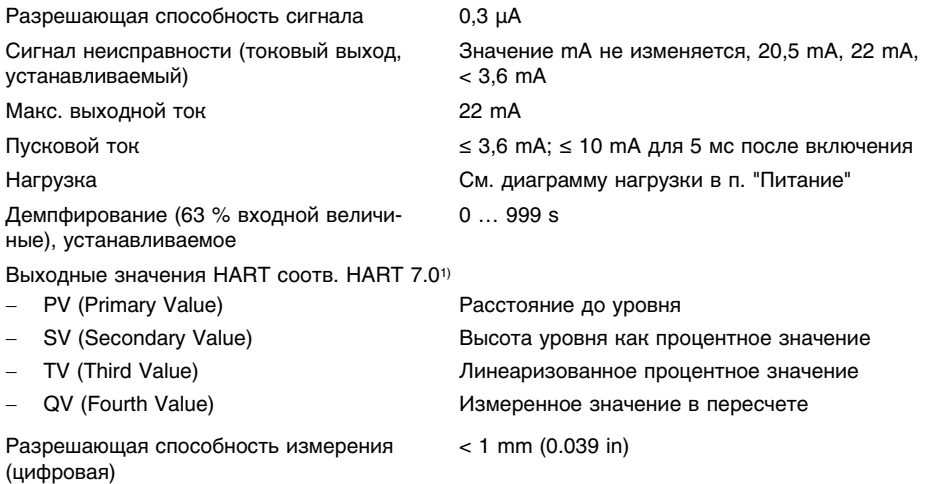

### **Точность измерения (по DIN EN 60770-1)**

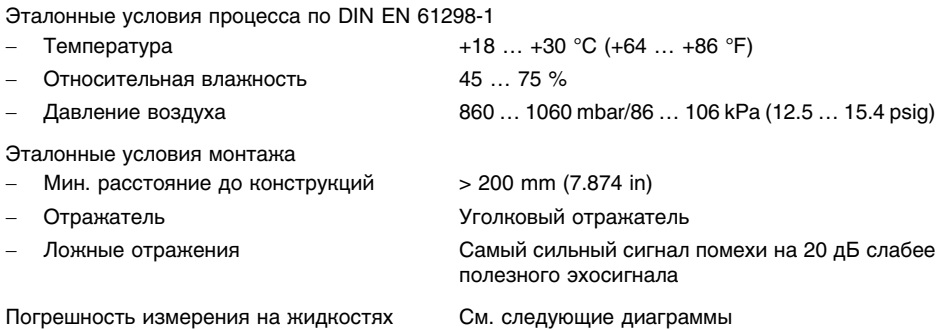

<sup>1</sup>) Значения по умолчанию, могут присваиваться произвольно

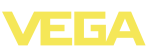

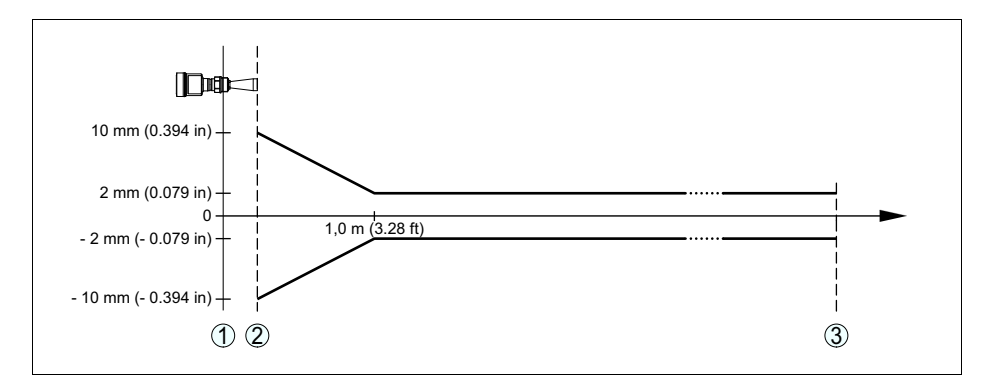

*Рис. 50: Погрешность измерения при эталонных условиях*

- *1 Базовая плоскость*
- *2 Край антенны*
- *3 Рекомендуемый диапазон измерения*

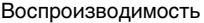

 $\leq \pm 1$  mm

Погрешность измерения на сыпучих продуктах

Погрешность измерения под влиянием ЭМС

невозможны. ≤ ±30 mm

#### **Величины, влияющие на точность измерения**

#### **Данные действительны для сигнала HART и токового выхода**

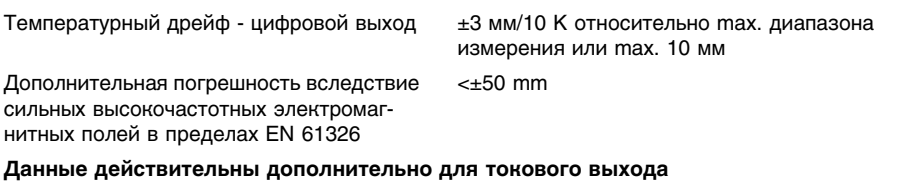

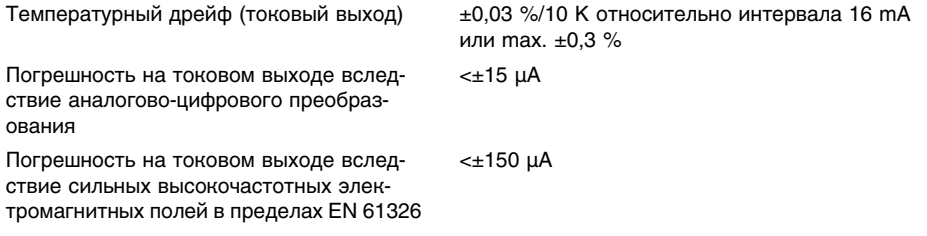

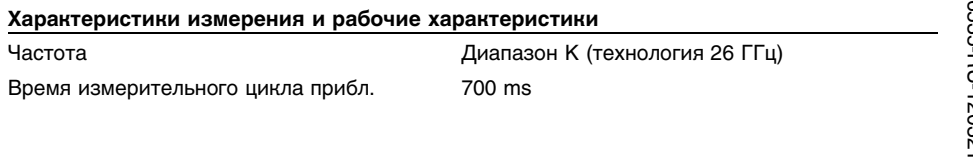

Значения в сильной степени зависят от условий применения. Обязательные данные поэтому

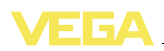

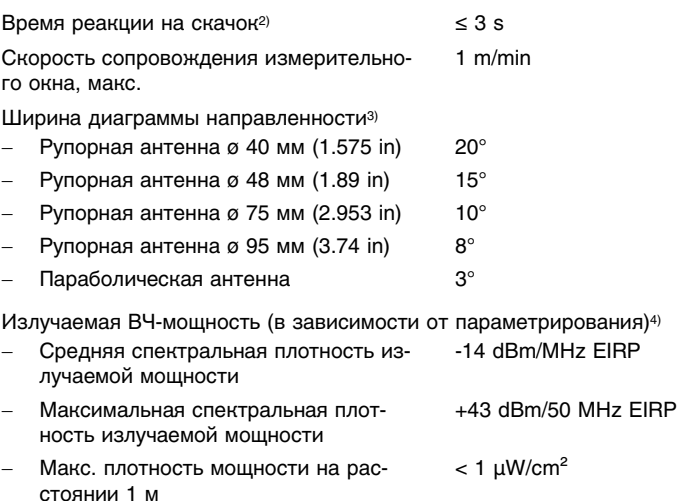

#### **Условия окружающей среды**

Температура окружающей среды, хранения и транспортировки  $-40$  ...  $+80$  °C (-40 ...  $+176$  °F)

#### **Условия процесса**

Для условий процесса следует учитывать данные на типовом шильдике датчика: действительно самое низкое значение.

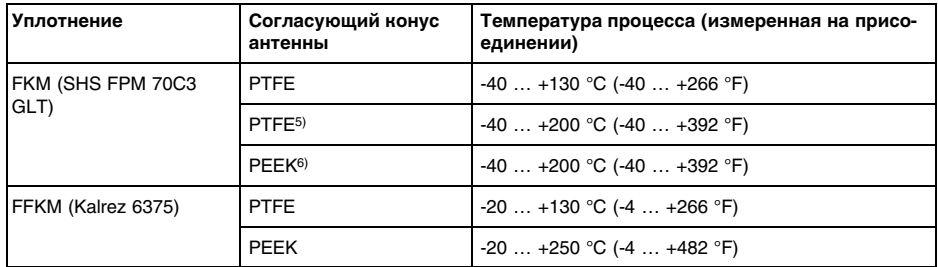

- <sup>2</sup>) Интервал времени после скачкообразного изменения измеряемого расстояния на макс. 0,5 м при применении на жидкостях, макс. 2 м при применении на сыпучих продуктах до момента, когда выходной сигнал в первый раз достигнет 90 % своей установившейся величины (IEC 61298-2).
- <sup>3</sup>) Вне данной ширины диаграммы направленности энергия радарного сигнала снижается на 50 % (-3 dB)
- <sup>4</sup>) EIRP: Equivalent Isotropic Radiated Power (Эквивалентная изотропноизлучаемая мощность)
- <sup>5</sup>) Не для водяного пара
- <sup>6</sup>) Не для водяного пара

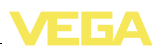

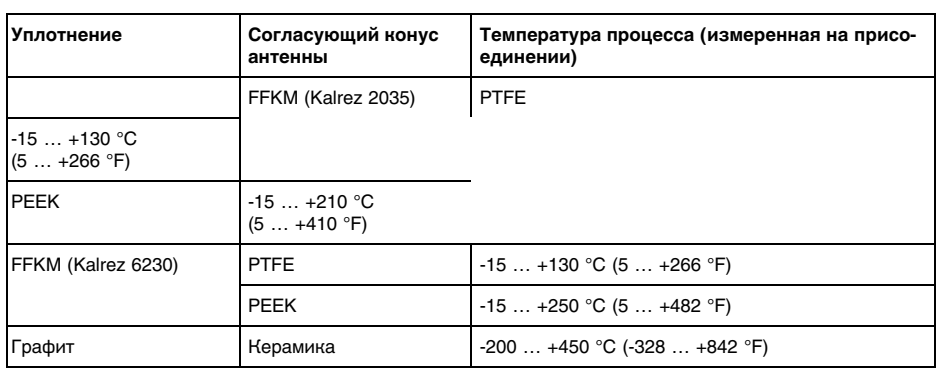

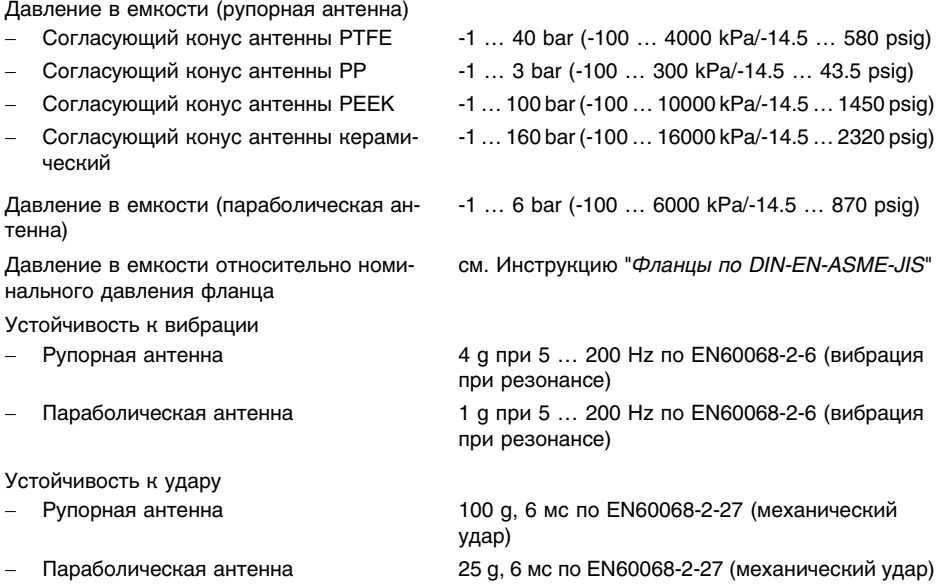

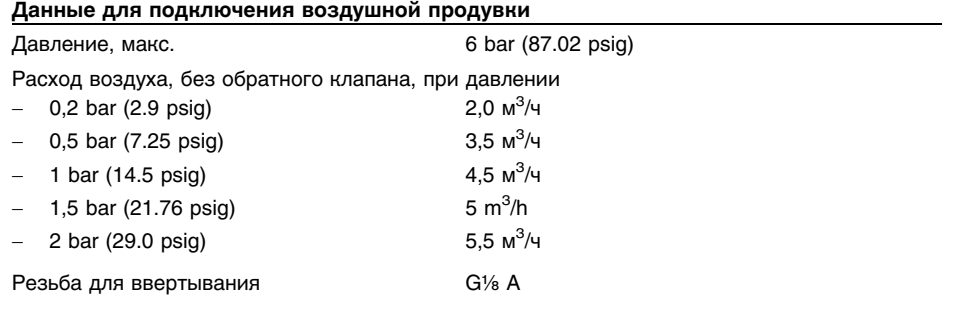

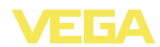

Затвор

- 
- 

- Без взрывозащиты Пылезащитный колпачок из полиэтилена (PE) - Ex Резьбовая пробка из нерж. стали 316Ti

Обратный клапан (прилагается отдельно: для исполнения без Ex - вариант, для исполнения Ex - обязательно)

- Материал **316Ti**
- 
- для трубы диаметром 6 mm
- давление начала продувки **0,5 bar (7.25 psig)**
- ступень номинального давления PN 250

- Уплотнение FKM (Viton), FFKM (Kalrez 6375)

### **Электромеханические данные - исполнение IP 66/IP 67 и IP 66/IP 68; 0,2 bar**

Кабельный ввод/Разъем<sup>7</sup>)

- 
- Однокамерный корпус **lack by COV** 1 x кабельный ввод M20 x 1,5 (кабель ø 5 … 9 мм), 1 x заглушка M20 x 1,5

или:

• 1х колпачок M20x1.5; 1х заглушка M20x1.5 или:

**•** 1 х колпачок  $\frac{1}{2}$  NPT, 1 х заглушка  $\frac{1}{2}$  NPT или:

- 1 х разъем (в зависимости от исполнения), 1 x заглушка M20 x 1,5
- Двухкамерный корпус l 1 x кабельный ввод M20 x 1,5 (кабель: ø 5 … 9 мм), 1 x заглушка M20 x 1,5; 1 x заглушка M16 х 1.5 или как вариант<sup>8)</sup>1 х штекер M12 x 1 для внешнего блока индикации и настройки

или:

l 1 x колпачок ½ NPT, 1 x заглушка ½ NPT, 1 x заглушка M16 х 1,5 или как вариант<sup>9</sup>1 х штекер M12 x 1 для внешнего блока индикации и настройки

или:

l 1 x штекер (в зависимости от исполнения), 1 x заглушка M20 x 1,5; 1 x заглушка M16 x 1,5 или как вариант<sup>10</sup>1 х штекер M12 x 1 для внешнего блока индикации и настройки

Пружинные контакты для провода сечением

- Сплошной провод, жила 0,2 … 2,5 мм² (AWG 24 … 14)

- $7$  В зависимости от исполнения: M12 x 1, по ISO 4400, Harting, 7/8" FF.
- $8$ ) Только для исполнения Ex d
- <sup>9</sup>) Только для исполнения Ex d
- <sup>10</sup>) Только для исполнения Ex d
- 11 Приложение
- Жила с гильзой
- **Электромеханические данные - Исполнение IP 66/IP 68 (1 bar)**

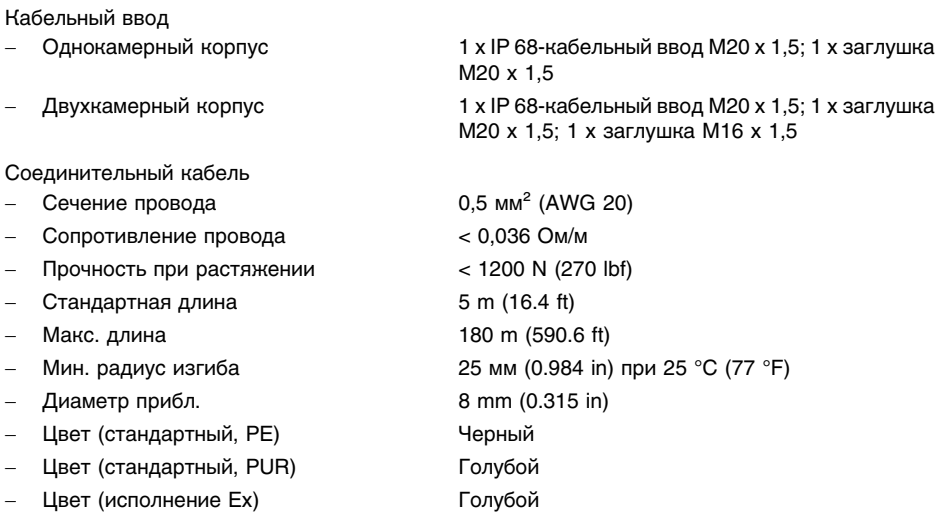

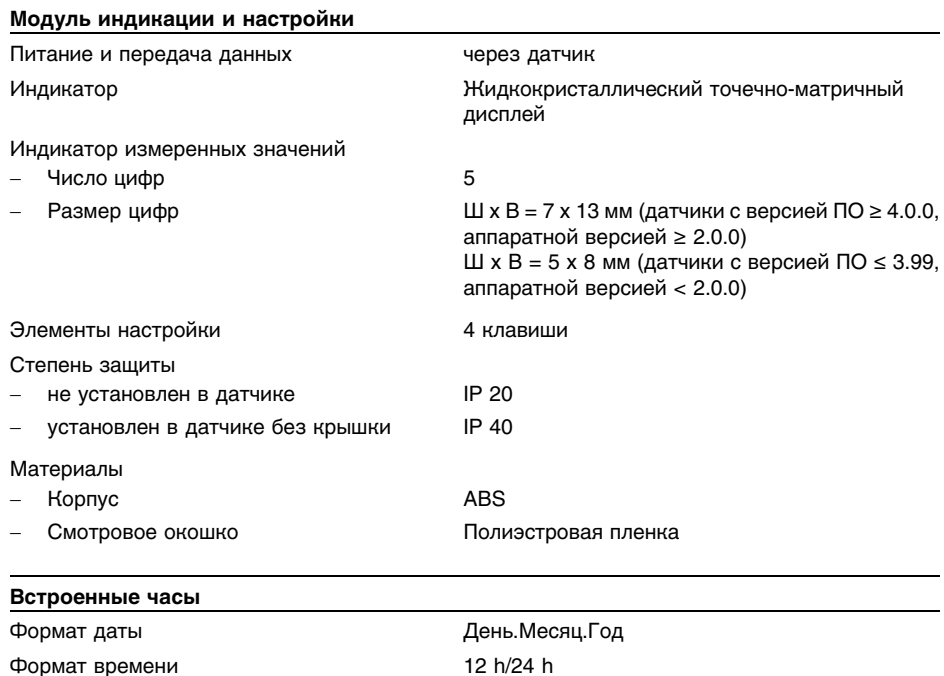

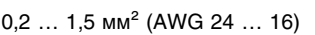

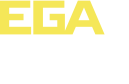

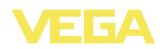

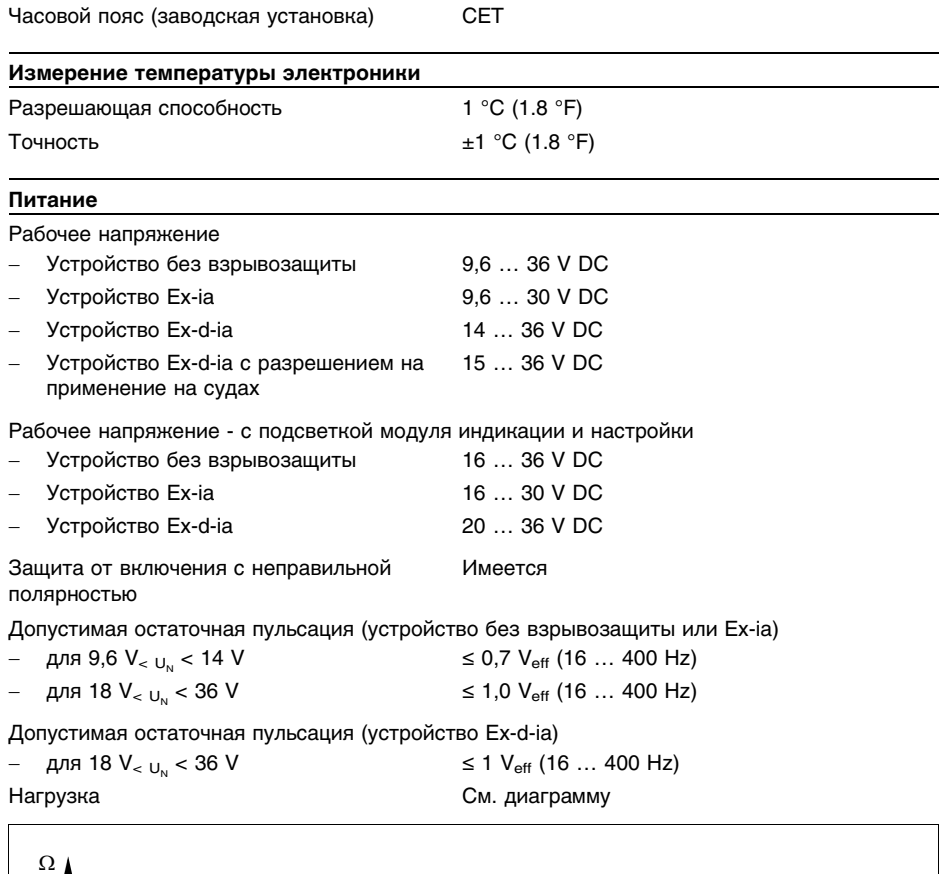

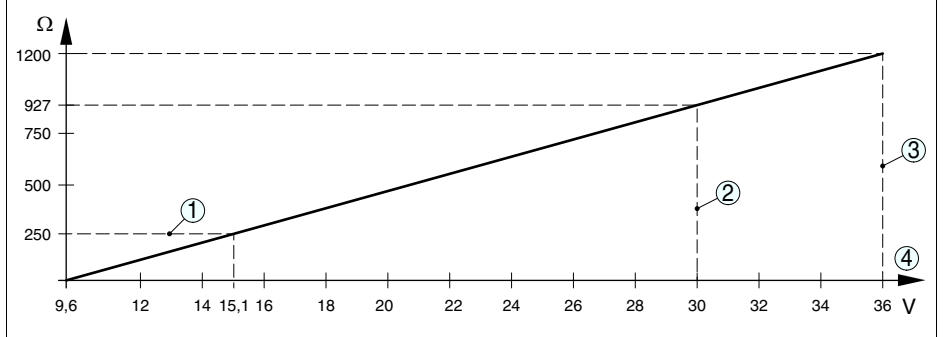

*Рис. 51: Диаграмма напряжения*

- *1 Нагрузка HART*
- 
- *2 Предел напряжения для устройства Ex-ia 3 Предел напряжения для устройства без взрывозащиты/устройства Ex d*
- *4 Рабочее напряжение*

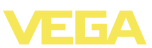

#### **Защита**

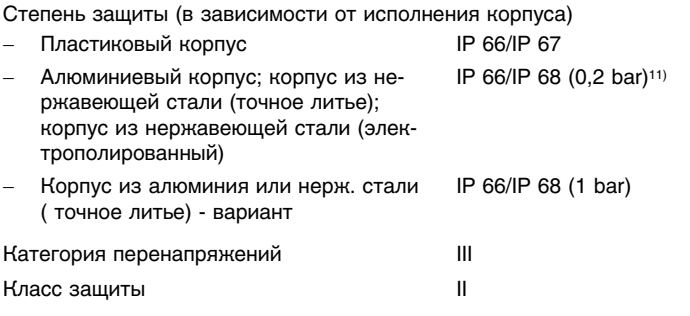

#### **Разрешения**

Устройства с разрешениями на применение, в зависимости от исполнения, могут иметь отличающиеся технические данные.

Для таких устройств следует учитывать соответствующую документацию, поставляемую вместе с устройством. Данную документацию также можно скачать с сайта www.vega.com через "*VEGA Tools*" и "*serial number search*" либо через "*Downloads*" и "*Approvals*".

<sup>11</sup>) Условием соблюдения данной степени защиты является применение подходящего кабеля и правильный монтаж.

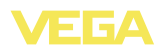

### **11.2 Размеры**

На следующих чертежах показаны только некоторые из возможных исполнений. Чертежи с размерами можно также загрузить с сайта www.vega.com через "*Downloads*" и"*Drawings*".

### **Пластиковый корпус**

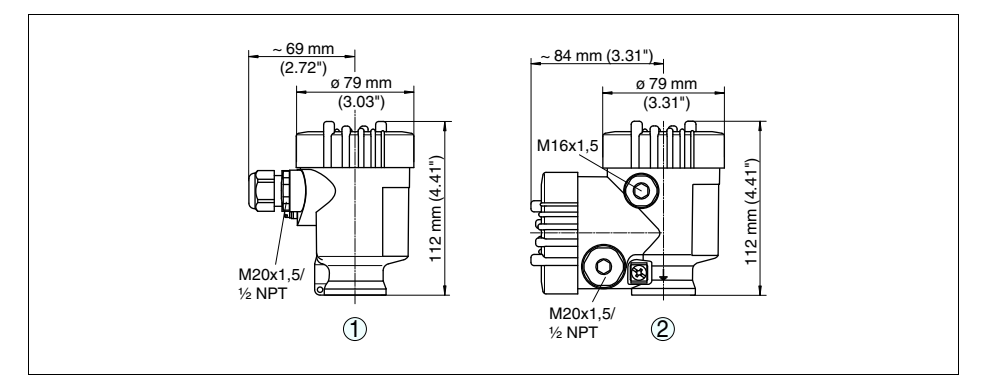

Рис. 52: Корпуса в исполнении IP 66/IP 68 (0,2 bar) - с установленным модулем индикации и настройки *корпус выше на 9 mm/0.35 in*

- 
- *1 Однокамерное исполнение 2 Двухкамерное исполнение*

### **Алюминиевый корпус**

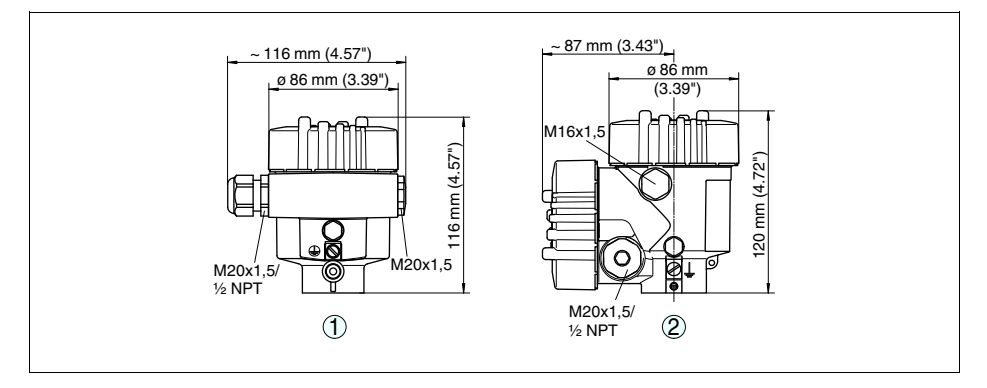

Рис. 53: Корпуса в исполнении IP 66/IP 68 (0,2 bar) - с установленным модулем индикации и настройки *корпус выше на 9 mm/0.35 in*

- *1 Однокамерное исполнение*
- *2 Двухкамерное исполнение*

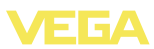

### **Алюминиевый корпус со степенью защиты IP 66/IP 68 (1 bar)**

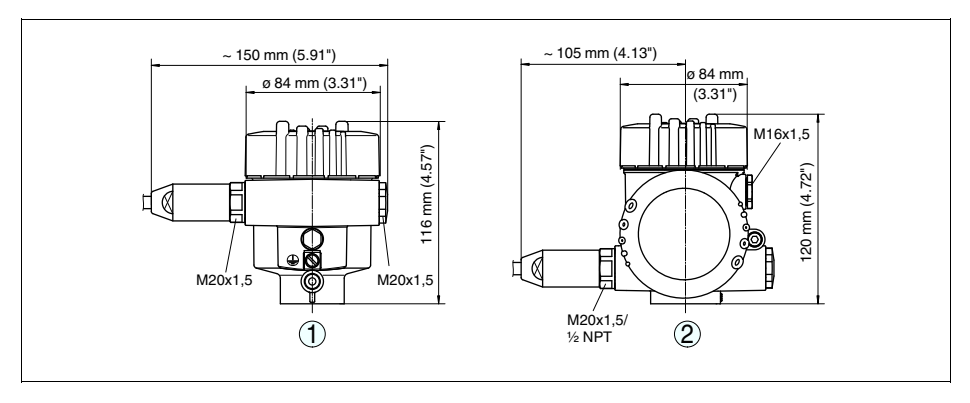

*Рис. 54: Корпуса в исполнении IP 66/IP 68 (1 bar) - с установленным модулем индикации и настройки корпус выше на 9 mm/0.35 in*

- *1 Однокамерное исполнение*
- *2 Двухкамерное исполнение*

### **Корпус из нержавеющей стали**

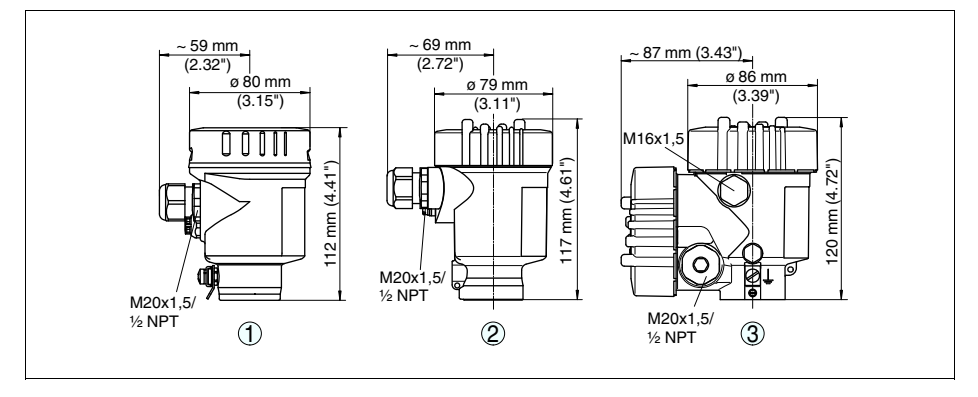

Рис. 55: Корпуса в исполнении IP 66/IP 68 (0,2 bar) - с установленным модулем индикации и настройки *корпус выше на 9 mm/0.35 in*

- *1 Однокамерное исполнение (электрополированный)*
- *2 Однокамерное исполнение (точное литье)*
- *2 Двухкамерное исполнение (точное литье)*

(3.03")

3

117 mm (4.61")

 $\overline{171}$ 

mm (4.61")

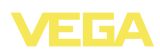

M20x1,5/ ½ NPT

EQ

Л ℿ  $\mathsf{I}$ 

#### **Корпус из нержавеющей стали со степенью защиты IP 66/IP 68, 1 bar**  $\sim$  103 mm  $(4.06")$  *g* 77 mm  $~105$  mm (4.13") ø 84 mm (3.31")  $\frac{8}{1}$  (3.66") (3.66") ø 80 mm  $(3.15")$

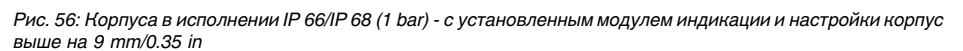

 $M20x15$ 

1)  $1/2$  NPT (2)

€ Н

120 mm (4.72")

ন থ

20 mm (4.72")

M16x1,5

M20x1,5

口

*1 Однокамерное исполнение (электрополированный)*

112 mm (4.41")

112 mm (4.41")

- 
- *2 Однокамерное исполнение (точное литье) 2 Двухкамерное исполнение (точное литье)*

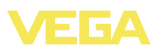

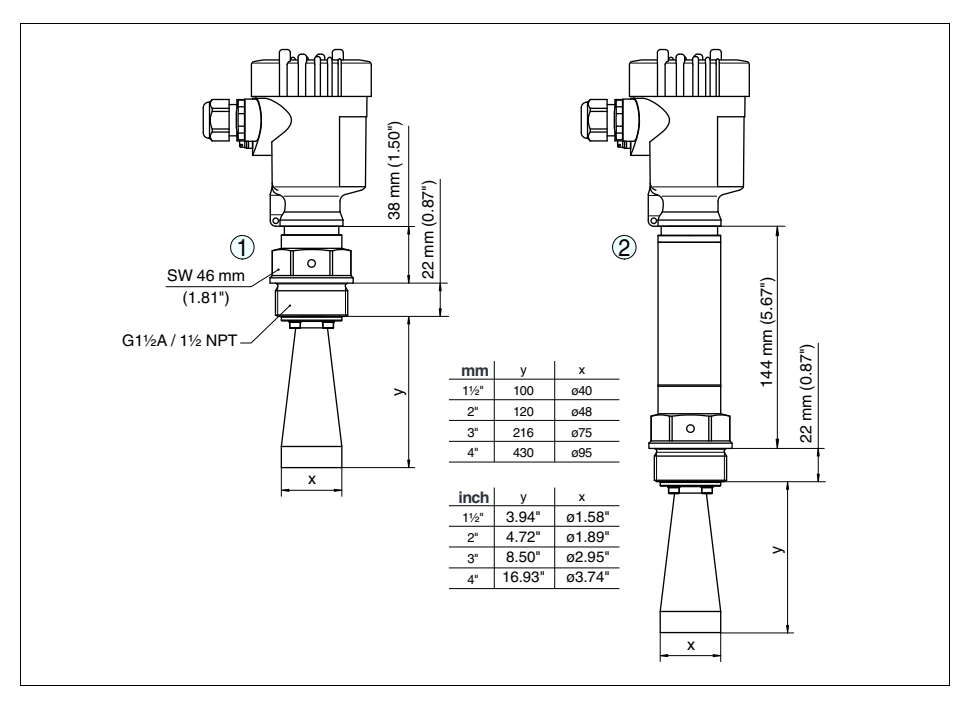

### **VEGAPULS 68 с рупорной антенной и резьбовым присоединением**

*Рис. 57: VEGAPULS 68 с рупорной антенной и резьбовым присоединением*

- *1 Стандартный*
- *2 С температурной вставкой до 250 °C*

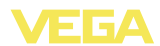

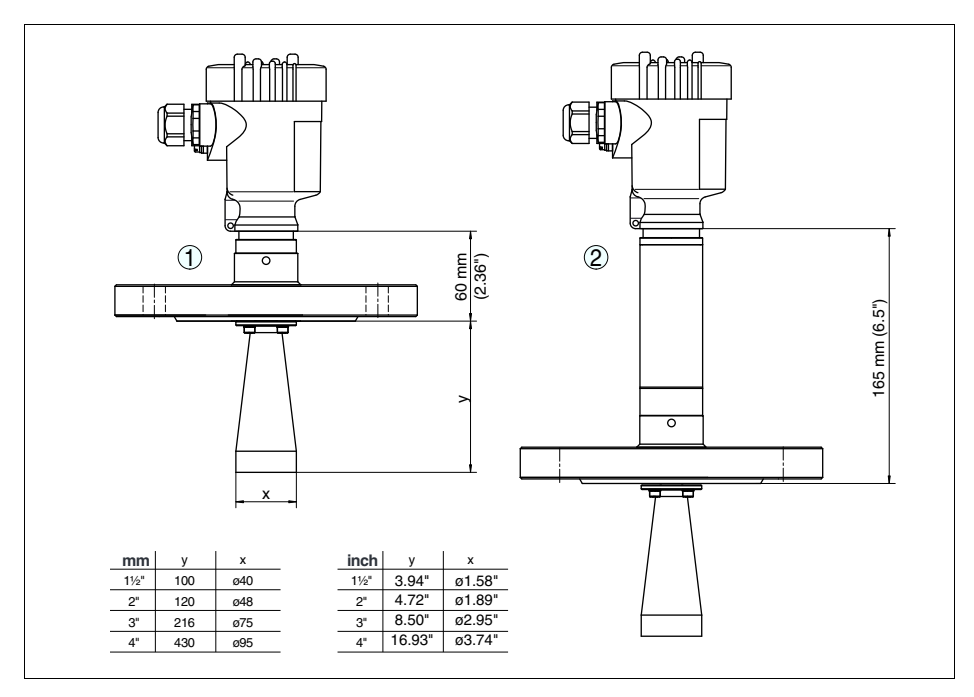

### **VEGAPULS 68, с рупорной антенной и фланцевым присоединением**

*Рис. 58: VEGAPULS 68, с рупорной антенной и фланцевым присоединением*

- *1 Стандартный*
- *2 С температурной вставкой до 250 °C*

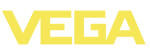

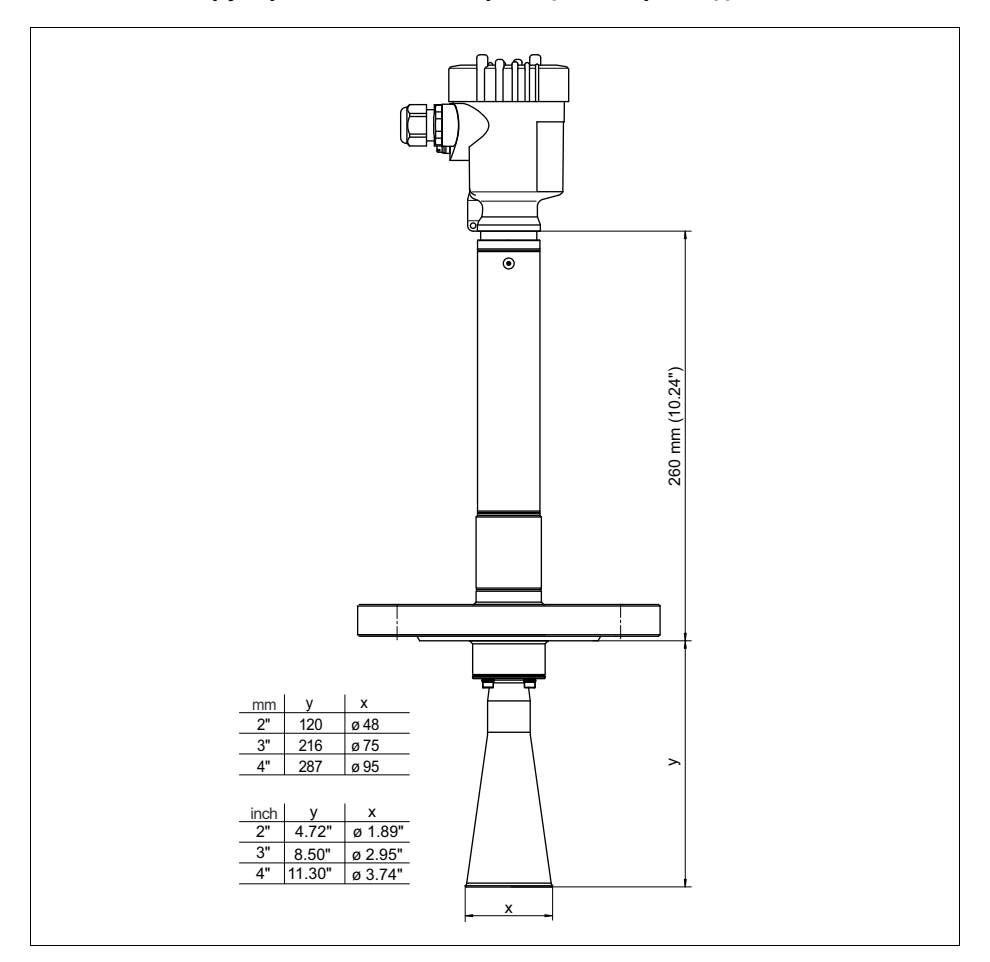

### **VEGAPULS 68, с рупорной антенной и фланцевым присоединением, 450 °C**

*Рис. 59: VEGAPULS 68, с рупорной антенной и фланцевым присоединением, с температурной вставкой до 450 °C*

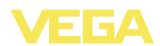

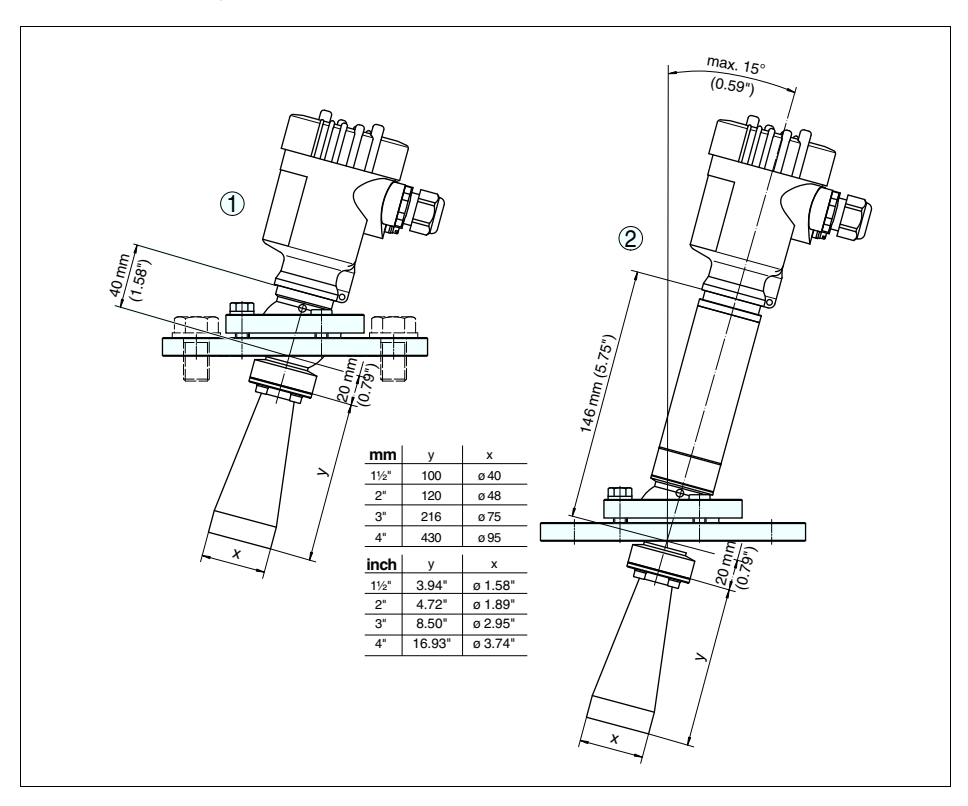

### **VEGAPULS 68, с рупорной антенной и поворотным креплением**

*Рис. 60: VEGAPULS 68, с рупорной антенной и поворотным креплением*

- *1 Стандартный*
- *2 С температурной вставкой до 250 °C*

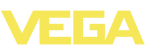

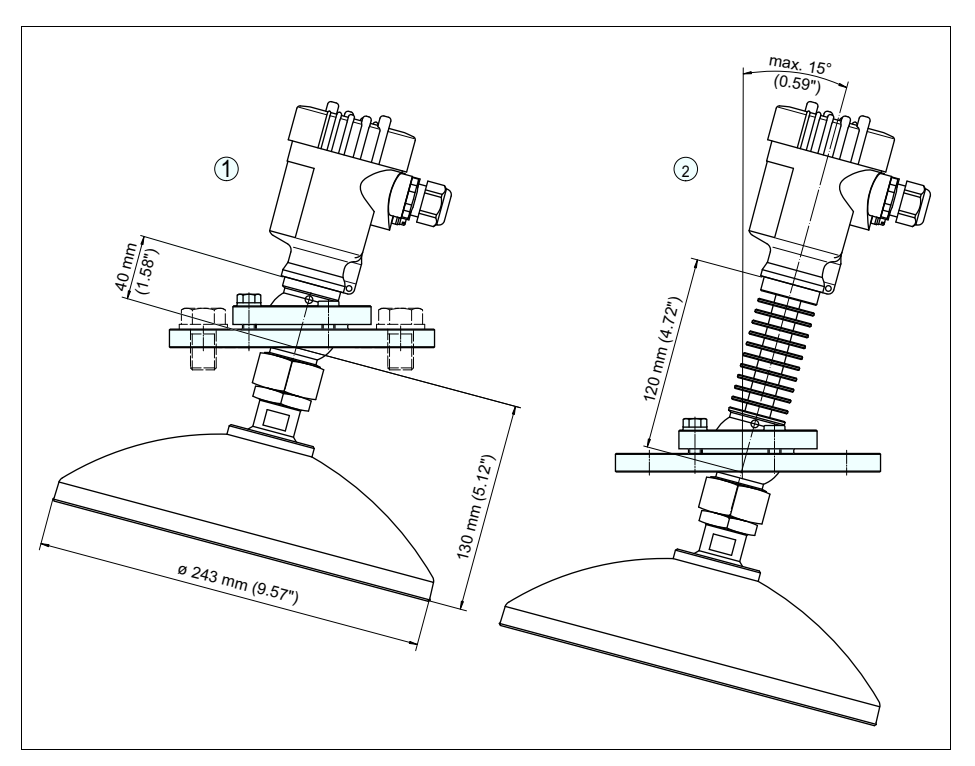

### **VEGAPULS 68, с параболической антенной и поворотным креплением**

*Рис. 61: VEGAPULS 68, с параболической антенной и поворотным креплением*

- *1 Стандартный*
- *2 С температурной вставкой до 200 °C*

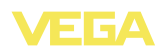

### **11.3 Защита прав на интеллектуальную собственность**

VEGA product lines are global protected by industrial property rights. Further information see **http://www.vega.com**.

Only in U.S.A.: Further information see patent label at the sensor housing.

VEGA Produktfamilien sind weltweit geschützt durch gewerbliche Schutzrechte.

Nähere Informationen unter **http://www.vega.com**.

Les lignes de produits VEGA sont globalement protégées par des droits de propriété intellectuelle. Pour plus d'informations, on pourra se référer au site **http://www.vega.com**.

VEGA lineas de productos están protegidas por los derechos en el campo de la propiedad industrial. Para mayor información revise la pagina web **http://www.vega.com**.

Линии продукции фирмы ВЕГА защищаются по всему миру правами на интеллектуальную собственность. Дальнейшую информацию смотрите на сайте **http://www.vega.com**.

VEGA系列产品在全球享有知识产权保护。 进一步信息请参见网站<http://www.vega.com>。

### **11.4 Товарный знак**

Все используемые фирменные марки, а также торговые и фирменные имена являются собственностью их законного владельца/автора.

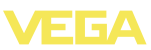

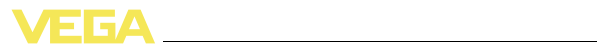

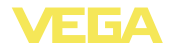

Дата печати:

VEGA Grieshaber KG Am Hohenstein 113 77761 Schiltach Germany Phone +49 7836 50-0 Fax +49 7836 50-201 E-mail: info.de@vega.com **www.vega.com**

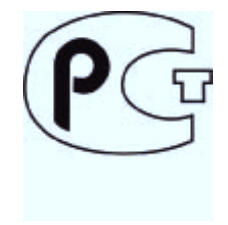

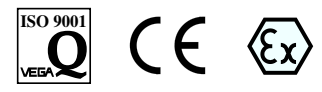

Вся приведенная здесь информация о комплектности поставки, применении и условиях эксплуатации датчиков и систем обработки сигнала соответствует фактическим данным на момент.

© VEGA Grieshaber KG, Schiltach/Germany 2012